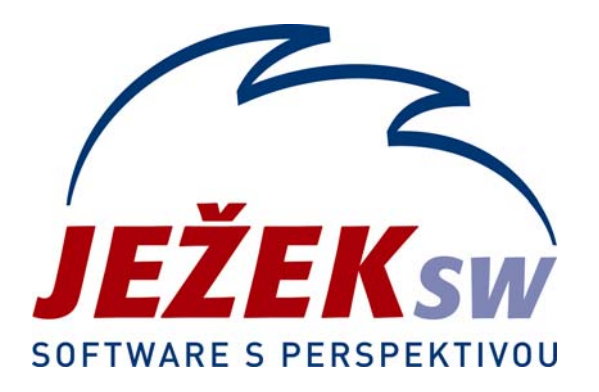

# Rozdílová dokumentace k programu DUEL 5.0

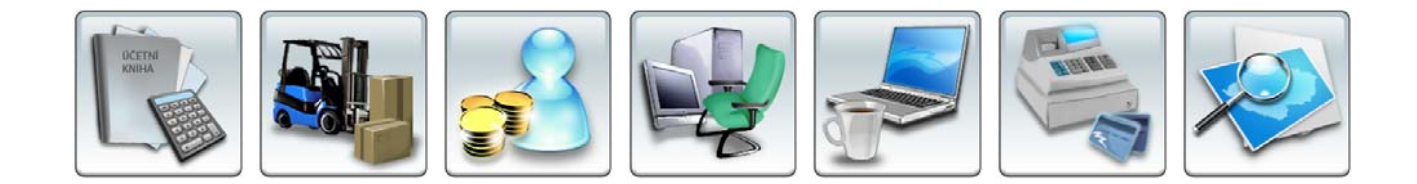

# <span id="page-1-0"></span>**OBSAH**

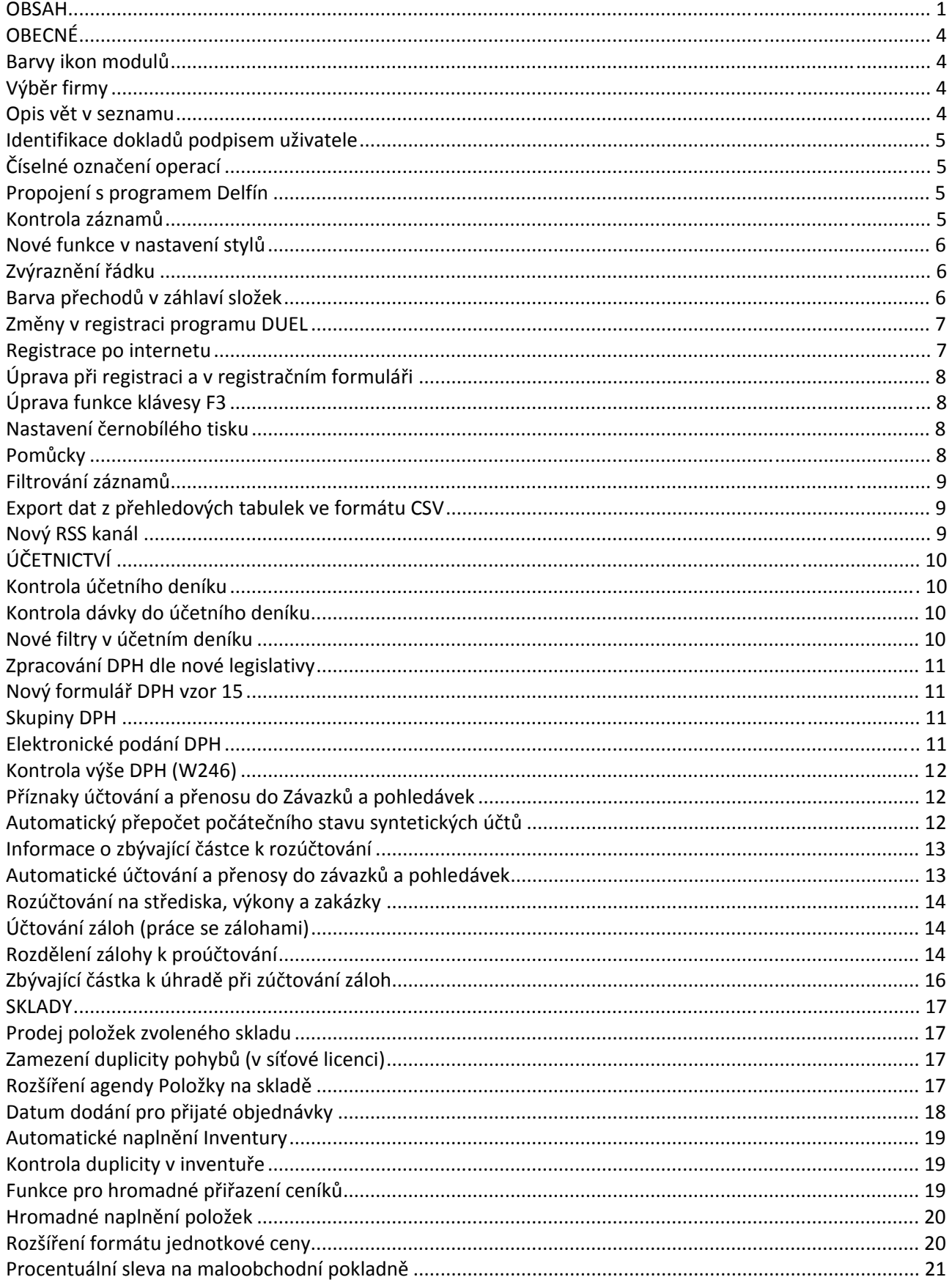

# DUEL 5.0 - Rozdílová dokumentace

# strana 2

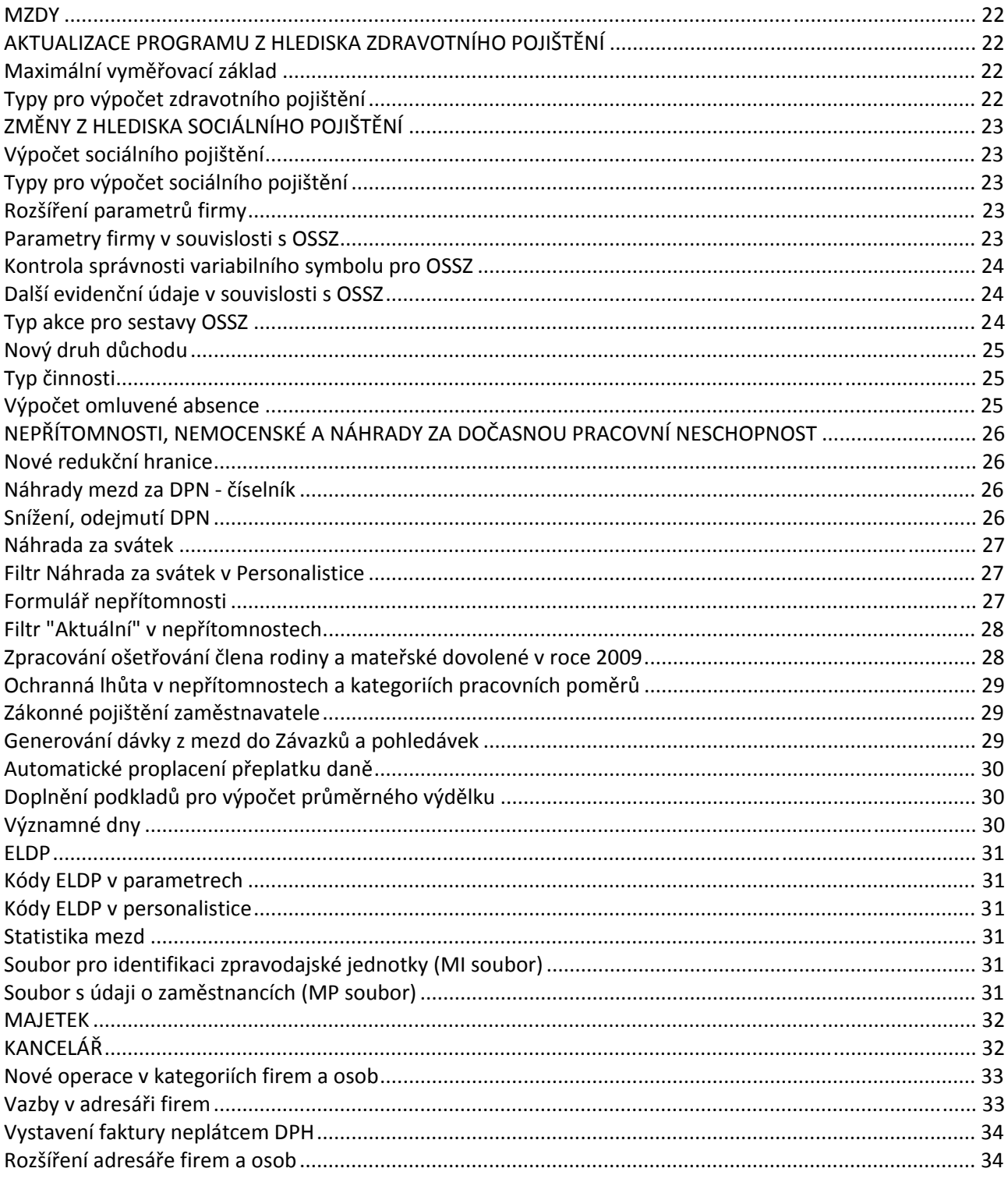

Vážení uživatelé,

dostává se vám do rukou rozdílová příručka k programu DUEL 5.0, která by Vás měla seznámit s nejdůležitějšími změnami zapracovanými do nového programu oproti předešlé verzi DUEL 4.2. Jejím úkolem je podat základní přehled tak, abyste byli schopni novou verzi co nejrychleji používat. Další doplňující informace k jednotlivým funkcím a volbám naleznete při práci s programem v nápovědě umístěné ve spodní části obrazovky.

Informace o funkcích, které nedoznaly změny, jsou popsány v Uživatelské příručce k programu DUEL či případně v předešlých rozdílových příručkách.

Věříme, že vám tato dokumentace přinese mnoho zajímavých informací a pomůže zkrátit dobu, po kterou se s novým programem budete seznamovat. Současně vám přejeme mnoho spokojených chvil při práci s ním.

autorský tým Ježek software s.r.o.

# <span id="page-4-0"></span>OBECNÉ

# Barvy ikon modulů

Do nové verze byly upraveny barvy ikon jednotlivých agend tak, aby barevně odpovídaly obrázkům v Průvodci a byly tak jednodušeji identifikovatelné již při prvním pohledu na strom.

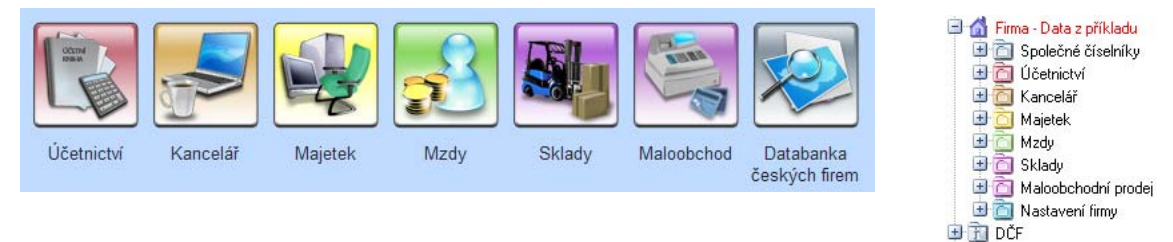

# Výběr firmy

Při zadávání dokladu, kdy je ve formuláři nebo tabulce vybírána firma z číselníku (adresáře firem) ve výklopné nabídce, lze nyní použít pro výběr kromě původních údajů Zkratka, Název nebo IČ také Popis. Při zadání několika znaků z údaje Popis je nabídka filtrována dle zadaného řetězce.

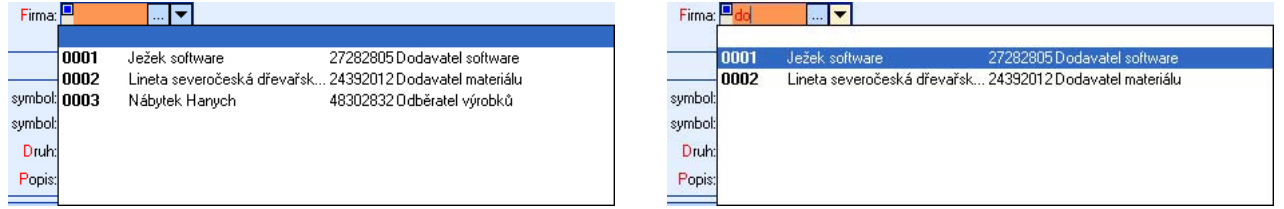

# Opis vět v seznamu

Do nové verze byla do lokálního menu tabulky, vyvolaného stiskem pravého tlačítka myši, doplněna volba **Opis vět v seznamu**. Tato funkce provede prostý opis vět obsažených v zobrazené tabulce (seznam vět), přičemž je respektován nastavený pohledu na tabulku, tzn. viditelné údaje a jejich pořadí.

TIP: Opis vět v seznamu je možno provést i za vybrané záznamy. V takovém případě je nutno nejprve provést výběr vět, následně tento výběr uložit do Filtru (**lokální menu/ Výběry/ Výběr použít jako filtr**) a poté znovu stisknout pravé tlačítko myši a zvolit volbu **Opis vět**. Výběr lze provést i pomocí možnosti najít. V takovém případě je při zadání podmínky a potvrzení tlačítka **Použít** možno ihned ve filtrovaném seznamu kliknout pravým tlačítkem myši a zvolit **Opis vět**.

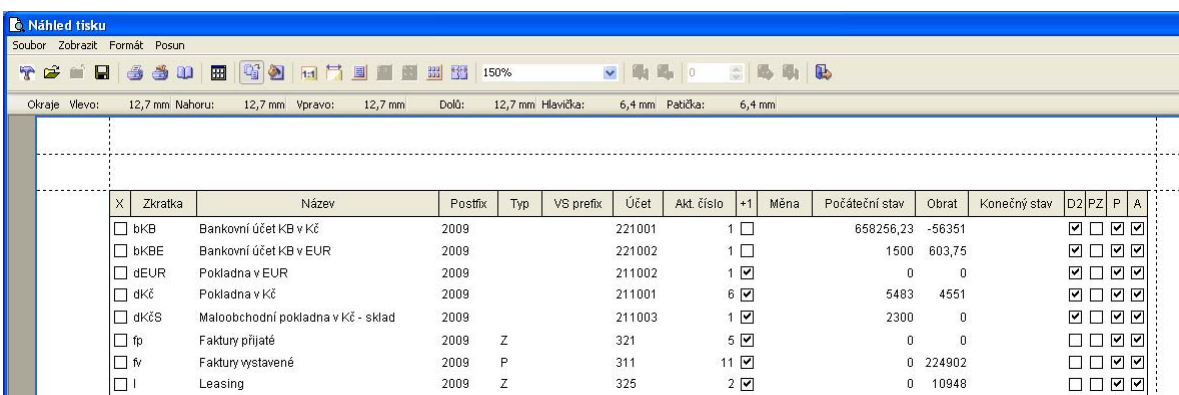

Přidat

口 Smazat

 $\overline{B}$ 

 $\overline{\mathbf{e}}$ Detail

 $\vec{v}$ Obnovit

**W** Záložky

Ÿ Filtry Ò Sestavy

里 Pohledy

**Leb** Výběry

f.

Ctrl+N

 $CrI+D$ 

 $F5$ 

¥

Editoval Shift+F10

Opis vět v seznamu Rozšíření

Vypočítaná pole

# <span id="page-5-0"></span>Identifikace dokladů podpisem uživatele

Agenda **Uživatelé** (seznam uživatelů programu DUEL) nabízí nově zobrazení údaje **Podpis**. Jedná se o podpis uživatele, kterým jsou signovány (označeny) veškeré záznamy v programu DUEL, jež obsluha vytvořila nebo změnila. Tento údaj je následně k dispozici pro třídění seznamu uživatelů a také pro vyhledávání. Pro případy, kdy je nutno **Podpis** upravit, je připravena operace **Změnit**, která spustí průvodce změnou nastavení uživatele.

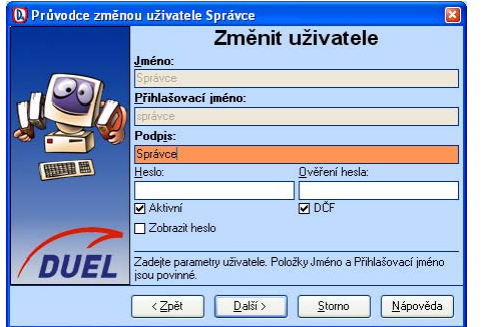

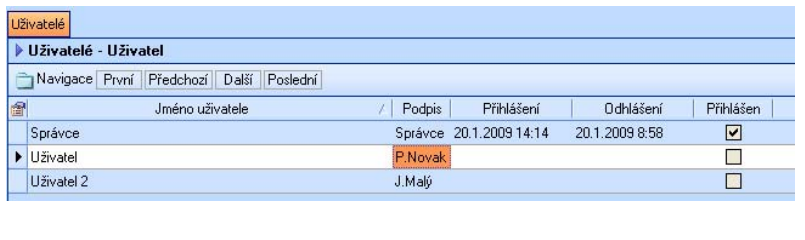

# Číselné označení operací

V nástrojové liště jsou dostupné operace označeny pořadovými čísly. Každou takto označenou operaci je možno vyvolat stiskem klávesy Ctrl v kombinaci s přiřazeným číslem.

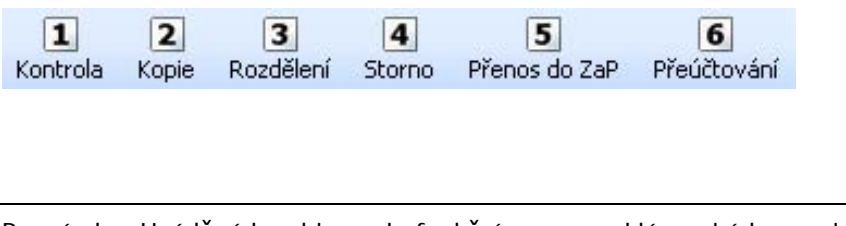

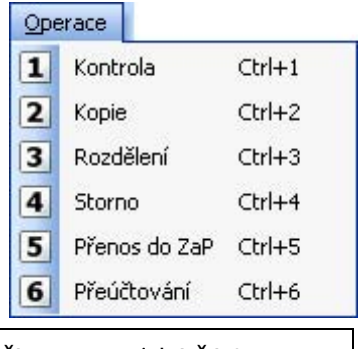

Poznámka: Uváděná kombinace je funkční pouze na klávesnicích, na nichž je přímo numerická část.

#### Propojení s programem Delfín

Není-li v nastavení programu (vyvolané klávesovou zkratkou **Alt+Enter**) uvedena cesta k aplikaci Delfín, nezobrazuje se spouštěcí tlačítko **Delfín** v nástrojové liště v žádné z agend **Účetní deník**, **Rozúčtování** ani **Účtový rozvrh**.

#### Kontrola záznamů

V rámci zvýšení srozumitelnosti byla přejmenována funkce **Kontroly**, která je k dispozici po stisku pravého tlačítka myši v menu **Rozšíření**, na **Kontrola záznamů**. Takto je více zřejmý obsah prováděné akce při zachování původní funkčnosti.

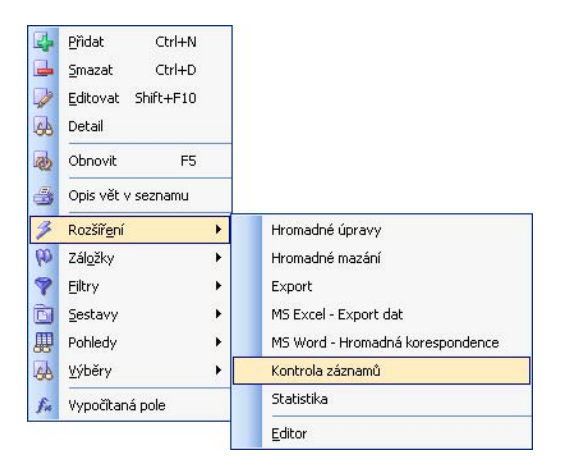

# <span id="page-6-0"></span>Nové funkce v nastavení stylů

#### **Zvýraznění řádku**

Pro zvýšení možností zvýraznění vybraných řádků byly do agendy **Nastavení stylů**, ve větvi **Tabulky/ Zvýraznění**, přidány volby barev umožňující jednak změnu barvy vybraného řádku, ale také i barvu písma.

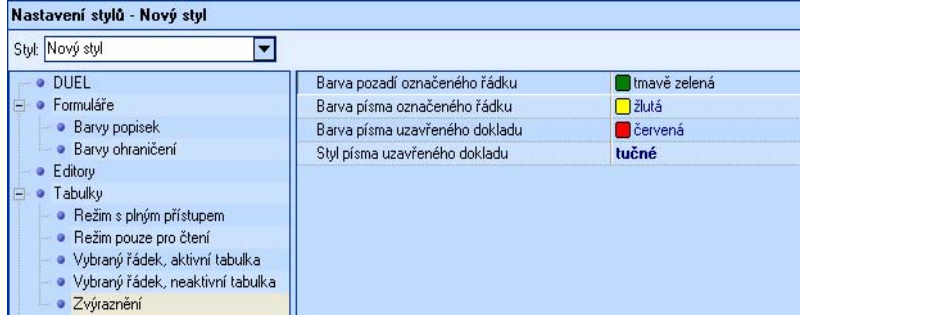

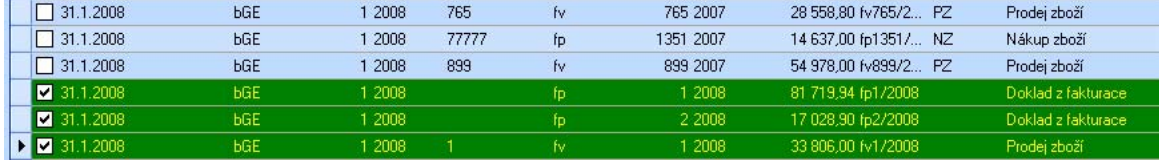

Pro každou tabulku (agendu) lze také v nastavení pohledu předdefinovat individuální barvu takto zvýrazněného řádku.

UPOZORNĚNÍ: Vlastnosti zvýraznění nelze modifikovat v přednastavených stylech. Chcete-li tedy využít nové možnosti programu, musíte nejprve zkopírovat některý z výchozích stylů a ten následně upravit.

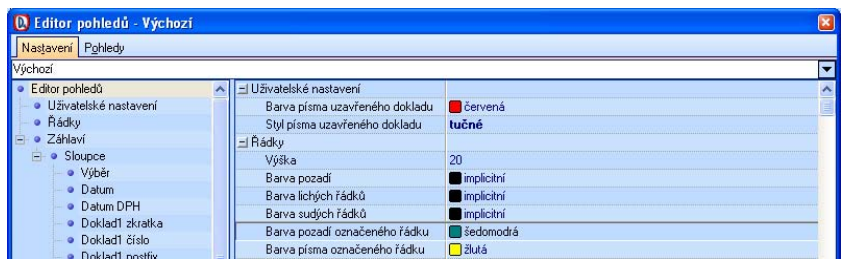

#### **Barva přechodů v záhlaví složek**

V agendě **Nastavení stylů**, do větve **Složky**, také přibyla volba barev, pomocí níž je možno změnit barvu záhlaví složek programu (v levé části pracovní plochy). Záhlaví je definované dvěma barvami, takže v případě, že se barvy liší, je záhlaví tvořeno postupným přechodem shora dolů.

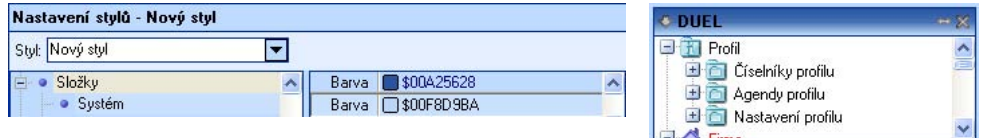

TIP: Pokud při výběru barvy kliknete na tlačítko označené třemi tečkami, můžete si zvolit jakoukoli barvu z palety. Tato barva bude pak zobrazena prostřednictvím kódu.

## <span id="page-7-0"></span>Změny v registraci programu DUEL

#### **Registrace po internetu**

Registrace programu DUEL byla rozšířena o možnost registrovat program přes internet, čímž odpadá zdlouhavé zadávání registračních kódů během telefonátu s linkou technické podpory programu DUEL.

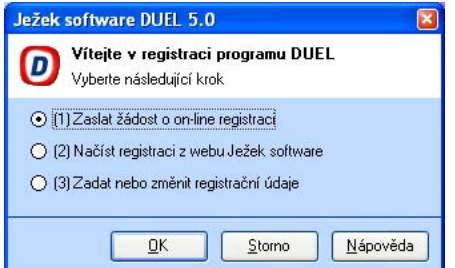

Princip on-line registrace je následující:

V programu DUEL, v menu **Nápověda / Registrace** si uživatel zvolí možnost **(1) Zaslat žádost o on-line registraci** a tuto volbu potvrdí tlačítkem **OK**. V následně zobrazeném formuláři vyplní požadované údaje, které po stisku tlačítka **OK** odešle na e-mailovou adresu firmy Ježek software ke zpracování.

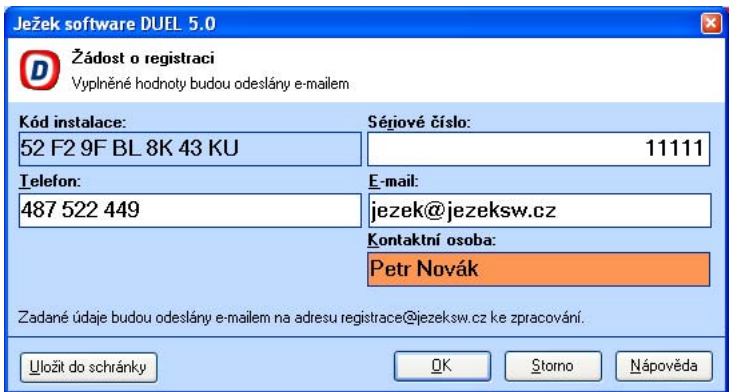

Po zpracování informací ve firmě Ježek software jsou vytvořeny registrační kódy, které jsou následně vystaveny na ftp. Uživatel obdrží informační e-mail obsahující informaci o vygenerování registračních kódů a způsobu jejich zadání do programu DUEL.

Uživatel po obdržení potvrzovacího e-mailu v následujícím znění má možnost provést registraci jedním ze způsobů vyjmenovaných v této zprávě. Možnosti registrace jsou následující:

- 1) Načtením registračních kódů z webu Ježek software.
- 2) Manuálním zadáním registračních kódů v registračním formuláři.
- 3) Uložení a načtení registračních kódů do schránky

UPOZORNĚNÍ: Nikdy mezi sebou jednotlivé způsoby registrace nekombinujte, abyste se vyhnuli případným komplikacím.

Výhodou tohoto způsobu registrace není pouze ušetřený čas na telefonu v případě registrace (cca 5 - 10 minut), ale také možnost registrovat (zadat registrační kódy) i mimo provozní dobu linky technické podpory programu DUEL. Nespornou výhodou je také neustálá dostupnost registračních kódů na ftp serveru firmy Ježek software, takže je možné kdykoli opakovat registraci např. v případě přeinstalace programu

TIP: Pro on-line registraci lze doporučit načtení registračních kódů z webu Ježek software, neboť je vše plně automatizováno a je v podstatě vyloučena chyba lidského faktoru.

#### <span id="page-8-0"></span>**Úprava při registraci a v registračním formuláři**

Z registračního formuláře byly pro zjednodušení vyloučeny moduly, které jsou uživateli poskytnuty zdarma při zakoupení ostré verze programu. Jedná se o moduly **Databanka českých firem** a **RSS kanály**.

V nové verzi je upravená kontrola na provedené změny v registračních informacích pro uživatele, kteří mají zakoupenou licenci typu B nebo D. Nemělo by tedy docházet ke stavu, kdy je práce přerušena dialogem vyzývajícím ke kontaktování linky technické podpory pro zaslání obnovovacího kódu registrace.

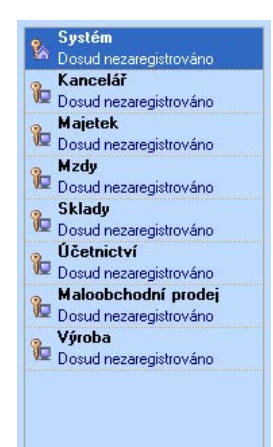

# Úprava funkce klávesy F3

Funkční klávesa **F3** aktivuje nyní v navigační liště agendy volbu pro hledání. Opětovní stisk stejné klávesové zkratky hledání deaktivuje a ponechá kurzor v poli pro zadání hodnoty hledání. V případě, že již není potřeba vyhledávat, lze se přepnout funkční klávesou **F12** zpět do tabulky.

# Nastavení černobílého tisku

Při používání barevné tiskárny je v programu DUEL nově možno, pro úsporu barevného toneru nebo barevné náplně, zvolit možnost tisku sestav v černobílé podobě. Tuto volbu provedete v nastavení programu (které je možné vyvolat buď kombinací kláves **Alt+Enter** nebo přes menu **Systém/Nastavení /Sestavy**), kde zatržením volby **Tisknout sestavy černobíle** určíte programu, že veškeré tiskové výstupy budou automaticky převedeny do černobílého režimu.

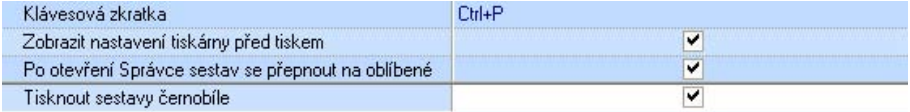

# Pomůcky

Menu **Nápověda** byla rozšířena o volbu **Pomůcky**. Do této nabídky je vložena celá řada serverových a systémových pomůcek využívaných k odhalení a vyřešení problémů týkajících se spojení programu DUEL a SQL Serveru 2000 nebo 2005. Tyto pomůcky jsou připraveny zejména pro komunikaci s pracovníky linky technické pomoci při řešení technických problémů.

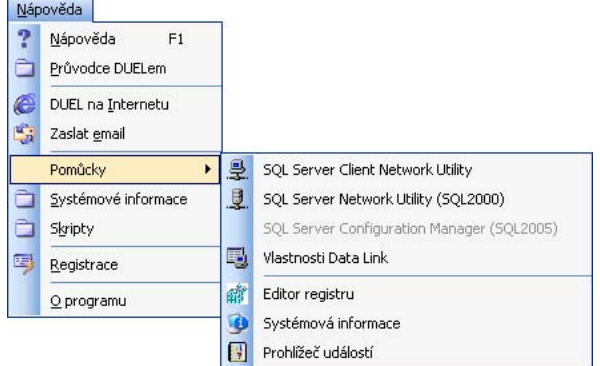

UPOZORNĚNÍ: Pokud se rozhodnete využívat volby obsažené v nabídce Pomůcky bez odborného vedení pracovníkem linky technické podpory, spouštíte tyto speciality na vlastní zodpovědnost, přičemž nelze ručit za dopady na program či operační systém.

#### <span id="page-9-0"></span>Filtrování záznamů

V rámci celého programu DUEL je vyřešeno filtrování nejen podle hlavní tabulky, ale i podle všech souvisejících a to jak nadřízených, tak i podřízených tabulek.

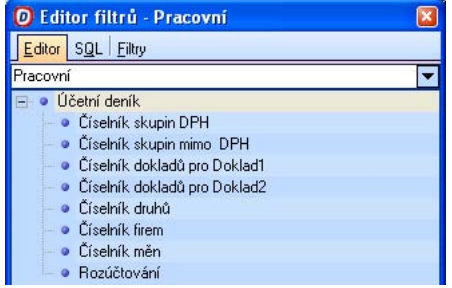

# Export dat z přehledových tabulek ve formátu CSV

V needitovatelných (přehledových) tabulkách pro výběr (např. vazby, výběr závazků a pohledávek k vzájemným zápočtům, výběr záloh k proúčtování apod.) byla přidána do volby **Export** vyvolané v roletovém menu na pravém tlačítku myši možnost exportu dat nejen do CSV (k původnímu uložení ve formátu HTML).

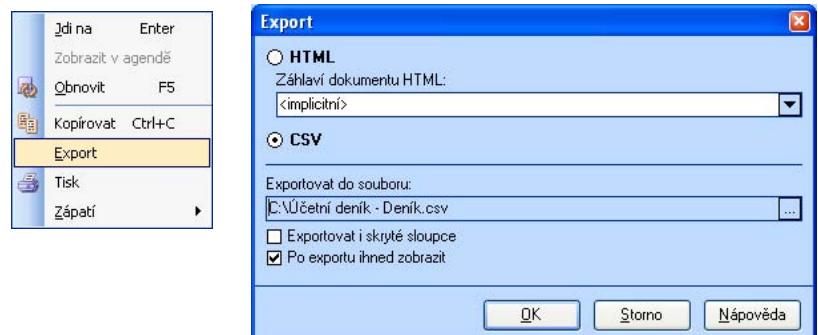

# Nový RSS kanál

Do zdrojů RSS zpráv přibyl kanál firmy Ježek software, díky kterému jsou neustále k dispozici informace o úpravách v legislativě, ale také i o změnách a novinkách v programech STEREO a DUEL.

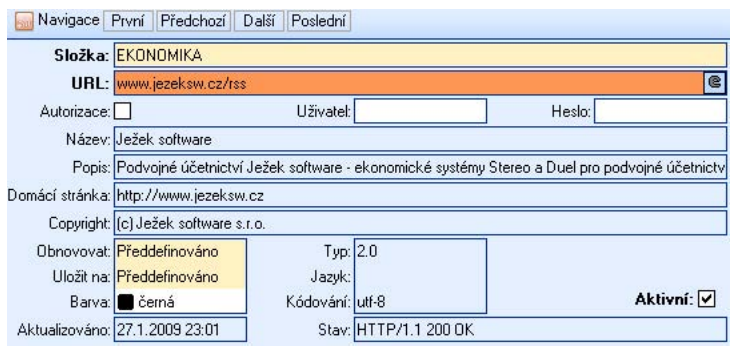

# <span id="page-10-0"></span>ÚČETNICTVÍ

# Kontrola účetního deníku

Operace **Kontrola** spuštěná v agendě **Účetní deník** má nyní k dispozici tlačítko pro zavření zobrazeného okna s nesrovnalostmi v dokladech zaúčtovaných v účetním deníku.

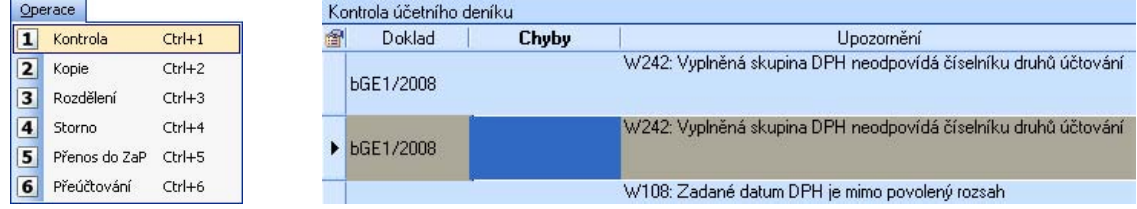

POZNÁMKA: Pokud se je kurzor v tabulce kontrol postaven na některém z chybových hlášení (v nichž lze listovat pomocí kurzorových kláves) nebo varování, program jej automaticky vyhledá v seznamu.

### Kontrola dávky do účetního deníku

Obdobná funkce, jako je obsažena v kontrolách účetního deníku se objevuje i při účtování dávky ze závazků a pohledávek do účetního deníky. I sem byla začleněna kontextová kontrola záznamů v ní obsažených. Nyní je možné v zobrazeném okně zjištěných nesrovnalostí listovat pomocí kurzorových kláves a program automaticky vyhledává doklad, který nesrovnalosti obsahuje.

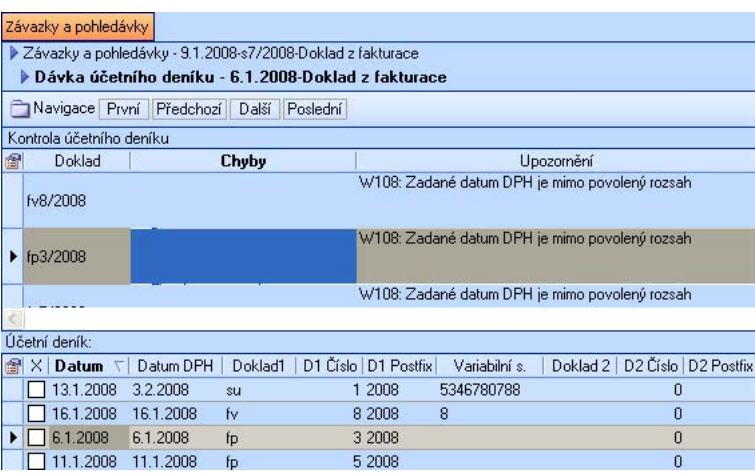

# Nové filtry v účetním deníku

Pro jednodušší práci s daty v účetním deníku, byly do nabídky filtrů zapracovány další tři předdefinované:

- Výběr podle účtu MD
- Výběr podle účtu D
- Výběr podle souvztažnosti MD D

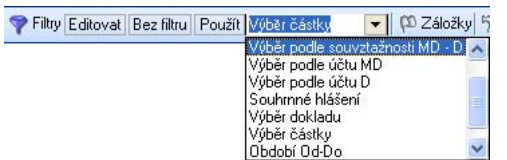

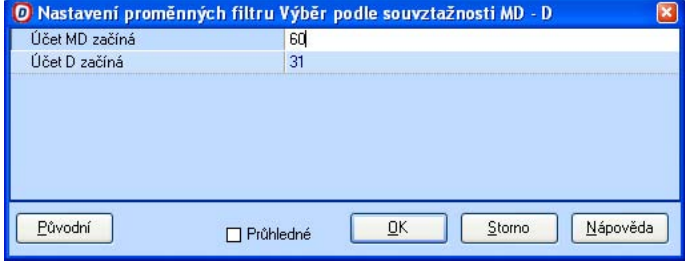

Pro všechny tři nové volby je samozřejmě možno zadat příslušné parametry.

# <span id="page-11-0"></span>Zpracování DPH dle nové legislativy

#### **Nový formulář DPH vzor 15**

Nová verze programu DUEL reaguje samozřejmě i na veškeré legislativní změny a proto je v ní připraven i nový vzor přiznání k DPH označený číslem 15.

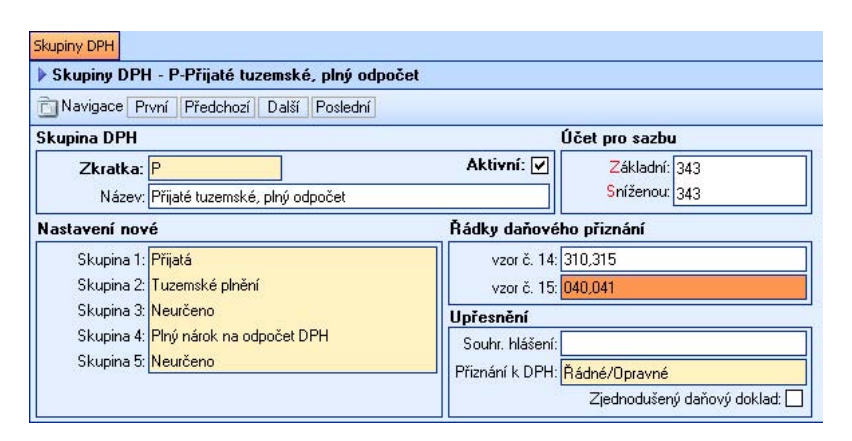

V souvislosti se změnami v tiskopisu je nutno zasáhnout i do používaných Skupin DPH, které, mimo jiné, určují řádky přiznání k DPH, do nichž se mají obraty dokladu promítnout. V nové verzi jsou tedy připraveny u veškerých skupin nejen řádky přiznání pro vzor 14, ale i pro vzor 15.

Při převodu firem ze starších verzí programu dojde i k upgradu číselníku skupin DPH. V rámci této akce jsou automaticky naplněny řádky pro nový formulář přiznání k DPH vzor 15. Aktualizace se týká nejen původních distribučních skupin, ale i záznamy, jež byly založeny uživateli manuálně, neboť je pro převod použitý společný algoritmus.

UPOZORNĚNÍ: Upgrade by měl podchytit veškeré běžné případy, přesto doporučujeme důkladnou kontrolu všech používaných skupin DPH!

#### **Skupiny DPH**

V souvislosti s novým formulářem přiznání k DPH vzor 15 byl upraven distribuční soubor pro **Skupiny DPH**. Do tohoto číselníku přibyly nové skupiny pro majetek §78/2 a některé stávající byly přejmenovány na zkratky a názvy, které lépe odpovídají aktuální terminologii.

Dále bylo v tomto číselníku doplněno, na kterých řádcích DAP DPH vzor 15 mají příslušná plnění vystupovat. POZOR - označení řádků musí být třímístné, včetně úvodních nul.

POZOR: Přijetí a poskytnutí služeb z a do EU je nyní vykazováno samostatně. Uživatelé, jichž se případy těchto plnění týkají, by měli zkontrolovat, zda nové skupiny obsahují výstup na řádcích 005 a 006. Konverze při upgrade (podle oficiální tabulky MF) je převede na řádky 011 a 012.

#### **Elektronické podání DPH**

Od 20.1.2009 byla zveřejněna nová verze aplikace elektronického podání daní - EPO. Důvodem je přechod na novou technologii umožňující nový, progresivnější způsob zpracování formulářů. Formuláře ve stávající technologii jsou označeny EPO1 a původní funkcionalita aplikace EPO je plně zachována.

Formuláře v nové technologii jsou označeny EPO2. V nabídce těchto formulářů je nově zařazen formulář Přiznání k dani z přidané hodnoty platné od 1.1.2009 (EPO2 - novinka). S postupným přechodem aplikace EPO na novou technologii je uvedený formulář zveřejněn pouze v serverovém provedení, které snižuje nároky na konfiguraci PC uživatele a umožňuje vyplnění formuláře v alternativních prohlížečích. Podrobnější informace k nové technologii EPO2 naleznete na Daňovém portálu - Elektronická podání pro daňovou správu v části "Jsem zde poprvé a chci se seznámit s aplikací".

POZNÁMKA: Přístup je výhradně ze stránky Daňového portálu - Veřejně přístupné služby - Elektronická podání pro daňovou správu: <http://eds.mfcr.cz/> a je zrušen přístup přes původní stránku EPO na adrese [http://adis.mfcr.cz/adis/jepo/index.html.](http://adis.mfcr.cz/adis/jepo/index.html)

#### <span id="page-12-0"></span>**Kontrola výše DPH (W246)**

V souvislosti se změnou legislativy, která změnila způsob zaokrouhlování DPH (nyní je kromě vyčíslení daně v haléřích povoleno také zaokrouhlovat daň matematicky na celé koruny) byla upravena i kontrola na soulad výše DPH oproti předpokladu při zadávání jednotlivých dokladů. Výše daně je kontrolována dle zaokrouhlení zadaného v parametrech sazeb DPH.

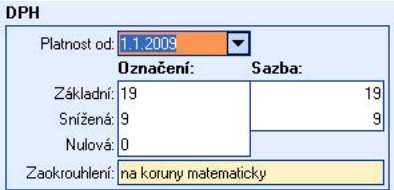

# Příznaky účtování a přenosu do Závazků a pohledávek

V rámci celého programu došlo ke sjednocení příznaku, je-li doklad přenesen do agendy Závazků a pohledávek, resp. zaúčtován do Účetního deníku. V nové verzi tento příznak může nabývat hodnot **Ano**, **Ne** nebo **Nelze**.

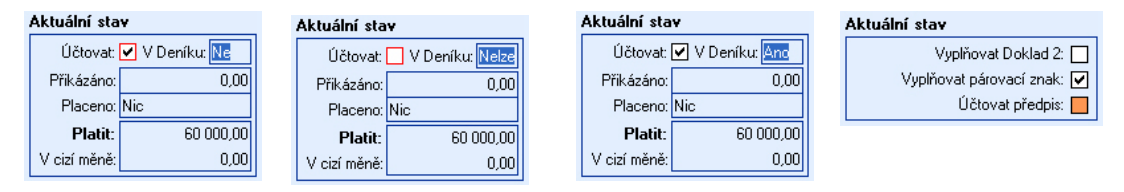

S posledním zmíněným příznakem se setkáte pouze v agendě Závazků a pohledávek v případě, že použitá dokladová řada nemá nastaven příznak, že se má účtovat předpis do účetního deníku, případně není zaškrtnuto pole **Účtovat** přímo v předpisu dokladu v Závazcích a pohledávkách.

#### Automatický přepočet počátečního stavu syntetických účtů

Do operace **Údržba** v agendě **Účtový rozvrh** je od nové verze doplněna funkce zajišťující automatický nápočet počátečních stavů zadaných na analytických účtech na příslušný syntetický čet. V praxi tedy stačí provést nastavení počátečních stavů na zavedených analytických účtech a poté spustit operaci **Údržba.** Ta mimo standardního přepočtu obratů jednotlivých účtů provede i nápočet počátečních stavů analytických účtů na syntetický účet.

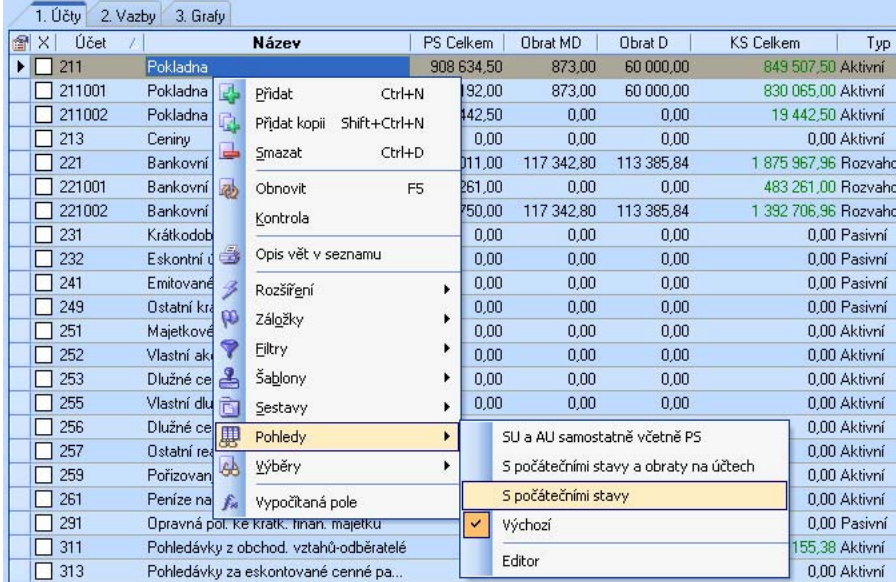

<span id="page-13-0"></span>POZNÁMKA: Pro pohodlnější nastavování počátečních stavů můžete použít k tomuto účelu připravený pohled, který "zapnete" pomocí stisku pravého tlačítka myši nad tabulkou účtů a v zobrazeném menu vyberete volbu **Pohledy / S počátečními stavy**.

# Informace o zbývající částce k rozúčtování

Ve formuláři účetního deníku je nyní pod tabulkou DPH zobrazen údaj **Zbývá rozúčtovat**, který informuje o částce, která zbývá k úplnému rozúčtování dokladu. Jedná se tedy o rozdíl mezi hodnotami v jednotlivých řádcích rozúčtování a částkou celkem.  $T + H$  DPU

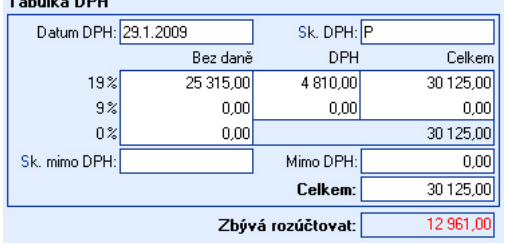

# Automatické účtování a přenosy do závazků a pohledávek

Nová verze programu byla rozšířena o funkci automatického přenosu do závazků a pohledávek, resp. automatického zaúčtování do účetního deníku.

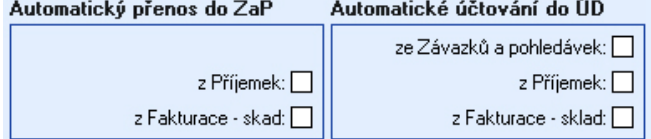

Nastavení automatických přenosů do zmiňovaných částí programu je možno provést v agendě **Parametry firmy**, kde je možno zvolit spouštění automatického přenosu, resp. účtování z následujících agend:

- **Závazky a pohledávky**, v nichž při uložení záznamu dojde k zaúčtování do účetního deníku.
- **Příjemky**, kde při uzavření dokladu příjemky, jsou-li korektně vyplněny veškeré potřebné informace, dojde k přenosu přijaté faktury do závazků a pohledávek, resp. zaúčtování do účetního deníku. **Fakturace – sklad**, kdy se při uzavření dokladu vystavené faktury nabídne automatický přenos do závazků a pohledávek a zaúčtování do účetního deníku.

Korektní provedení automatického zpracování dokladu má však své podmínky:

- Obsluha musí mít dostatečná uživatelská práva umožňující tyto operace spustit.
- V agendě, do níž je doklad přenášen, nesmí existovat shodný záznam. Je-li nalezen shodný doklad, je uživatel o této skutečnosti informován a operace neproběhne.
- Přenášený doklad nesmí obsahovat žádné nesrovnalosti. V případě jejich výskytu program upozorní na potřebu ručního vyvolání operace. V takovém případě je postup shodný jako v předchozích verzích programu DUEL.

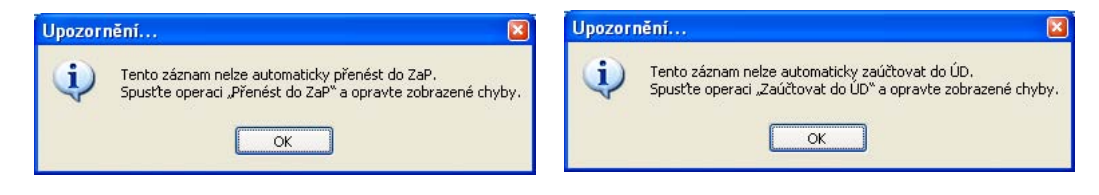

# <span id="page-14-0"></span>Rozúčtování na střediska, výkony a zakázky

V agendě **Rozúčtování** a v rozúčtování Účetního deníku je nyní k dispozici možnost provádět editaci údajů **Středisko**, **Výkon** a **Zakázka** bez nutnosti doklad otvírat.

Naplnění těchto údajů lze provést i pro více vybraných dokladů pomocí funkce **Hromadné úpravy** dostupné v nabídce **Rozšíření**, která je k dispozici v lokálním menu po stisku pravého tlačítka myši.

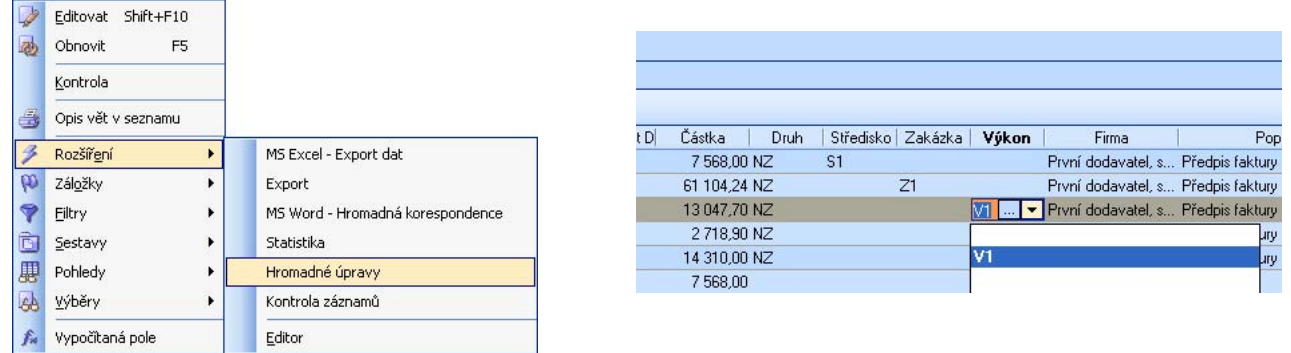

# Účtování záloh (práce se zálohami)

#### **ozdělení zálohy k proúčtování R**

Při spuštění operace **Zálohy** (tj. při zúčtování záloh) v agendě **Závazky a pohledávky** je nyní možné využít operaci *Rozdělení*, která, jak vyplývá z názvu, umožňuje rozdělení zaplacené zálohy.

#### Operace

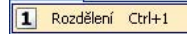

Rozdělení záloh je nejčastěji používáno v případech, kdy je celková částka konečného daňového dokladu (faktury) nižší než částka zaplacené zálohy. Takto rozdělenou zálohu je poté možné zcela beze zbytku proúčtovat s příslušným dokladem a zbývající částku využít při dalším zúčtování.

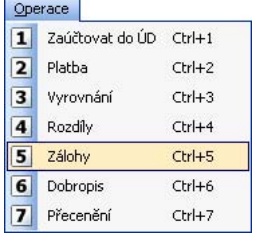

Postup při práci se zálohami v případě nutnosti jejich rozdělení je tedy následující (předpokladem je, že veškeré potřebné doklady již existují v Závazcích a pohledávkách a v Účetním deníku):

- 1) Vyberte doklad ze Závazků a pohledávek, s nímž má být záloha zúčtována, a spusťte operaci Zálohy.
- 2) Ve zobrazeném seznamu dostupných záloh se postavte na odpovídající větu a vyberte operaci **Rozdělení**.

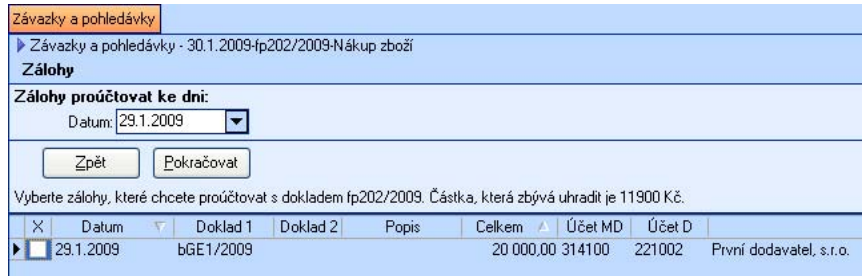

3) V následujícím formuláři změňte hodnotu nového dokladu, dle potřeb tak, aby jedna část odpovídala hodnotě, která má být proúčtována. Po dokončení úpravy stiskněte tlačítko **Rozdělení**.

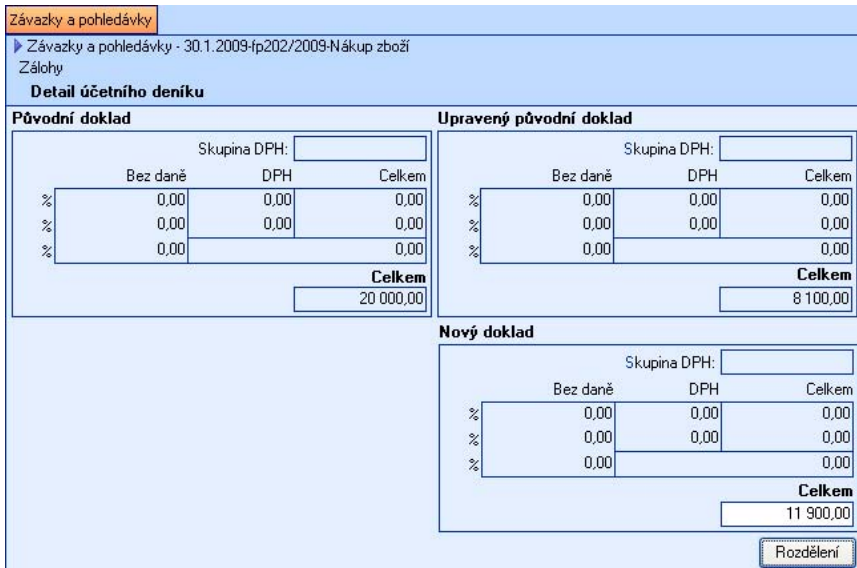

4) Po rozdělení záznamu je zobrazen nový seznam s dostupnými zálohami k proúčtování, v němž vyberte odpovídající řádek a klikněte na tlačítko **Pokračovat**.

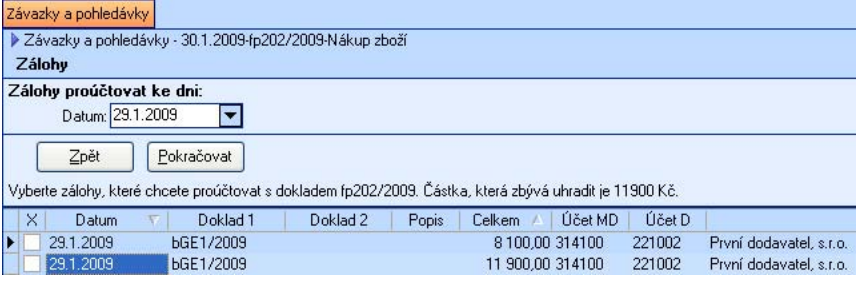

5) Program vytvoří již standardním způsobem obecný účetní doklad se zúčtováním, který uložte do účetního deníku

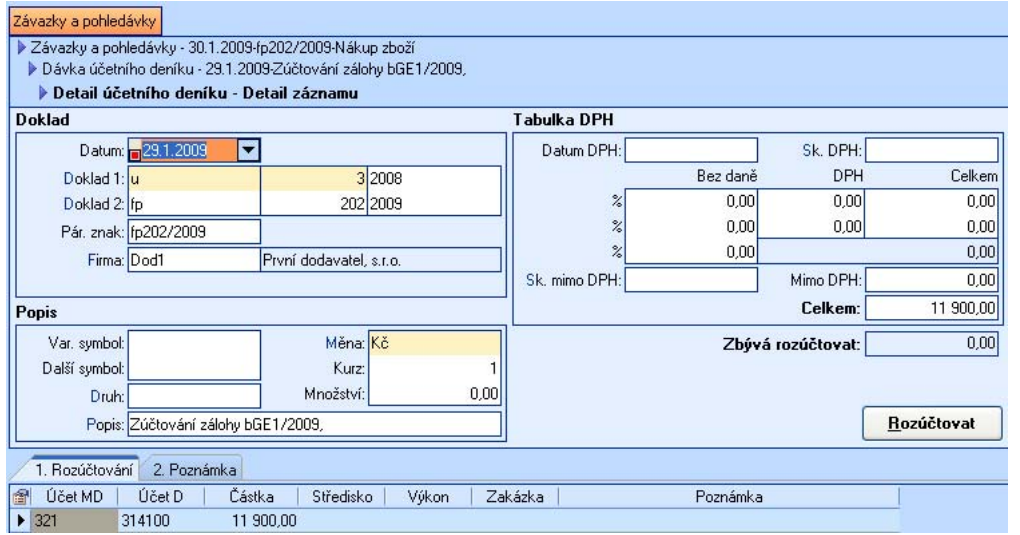

Při dalším spuštění operace zálohy bude již nabízena jenom doposud neproúčtovaná část.

POZNÁMKA: Operace rozdělení funguje v aktuálním i uzavřeném období.

# <span id="page-16-0"></span>Zbývající částka k úhradě při zúčtování záloh

Při provádění zúčtování záloh byla do průvodce přidána informace, která zobrazuje zbývající částku k úhradě a to v Kč i případně v cizí měně (je-li použita).

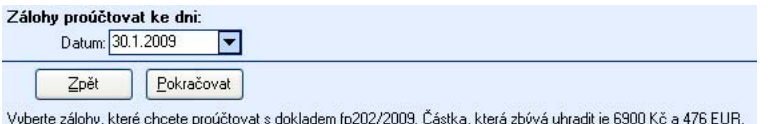

# <span id="page-17-0"></span>**SKLADY**

## Prodej položek zvoleného skladu

Do nové verze byla zapracována funkce zamezující vzniku případných chyb při vystavování skladových dokladů v agendách Fakturace - sklad a Účtenky. V těchto agendách jsou nově nabízeny pouze položky existující na skladu, který je zadán. V ostatních agendách modulu **Sklady** jsou i nadále nabízeny veškeré položky ze **Seznamu položek** bez ohledu na to, jestli v zadaném skladu existují v agendě **Položky na skladě**.

POZNÁMKA: Agenda **Kasa** zůstala v tomto ohledu beze změny a položky jsou tedy nabízeny dle zvoleného skladu.

# Zamezení duplicity pohybů (v síťové licenci)

Ve specifických případech mohlo v minulosti docházet k tvorbě duplicitních pohybů, což je z hlediska praxe nežádoucí (dochází ke zkreslení aktuálního stavu položek na skladě).

Jednalo se pouze o případy, kdy byla fakturace prováděna minimáln ě ze dvou počítačů propojených sítí. Pokud je na jedné stanici pořízen nový doklad a je ponechán rozpracovaný, lze jej ukon čit na druhé stanici. V minulé verzi se však na prvním počítači doklad tvářil stále jako neukon čený a bylo možno jej znovu ukončit a tedy vytvořit duplicitní pohyby.

V nové verzi je tento stav eliminován a vždy se tedy tvoří korektní pohyby položek na skladě a jejich stav odpovídá skutečnosti.

# Rozšíření agendy Položky na skladě

Do agendy **Položky na skladě** byly přidány dvě pole a to **Minimální množství na skladě** a **Objednat do stavu**. Oba údaje slouží k nastavení minimálního množství daného zboží na skladě a stav skladu, do něhož se má položka objednat. Je-li pro položku naplněn i údaj **Dodavatel**, slouží uvedené nové hodnoty k tvorbě automatické vystavené objednávky.

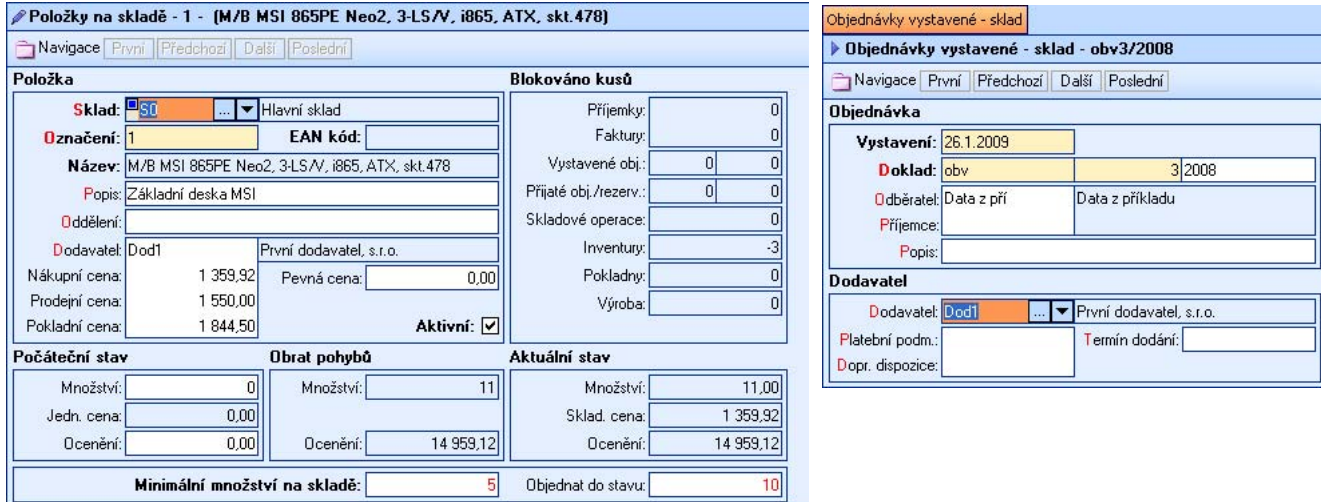

V souvislosti s uvedeným rozšířením byla také obohacena agenda **Objednávky vystavené - sklad**, kam byla doplněna operace **Naplnění** sloužící k vytvoření automatické objednávky na základě výše uvedených údajů.

<span id="page-18-0"></span>Pracovní postup tvorby automatické objednávky je následující:

- 1. Hlavičku o bjednávky je nutno naplnit obvyklým způsobem, přičemž je však potřeba dbát zvýšené pozornosti na zadání správného dodavatele (budou doplňovány položky obsahující v ceníku právě tohoto dodavatele).
- vybrat pouze určité položky a dokončit operaci tlačítkem pokračovat. 2. Položky dokladu objednávky není nutno vyplňovat. Vyvolání operace **Naplnění** zkontroluje veškeré položky a ty, jež mají na své kartě v agendě **Položky na skladě** uvedeného patřičného dodavatele zadaného v hlavičce pořizovaného dokladu a svým minimálním množstvím vyhovují podmínce pro naplnění objednávky (tzn. na skladě není alespoň minimální množství). Ve zobrazeném seznamu lze

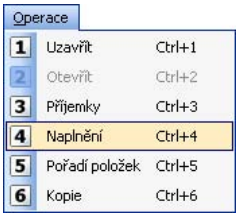

TIP: Protože je možno operaci spustit opakovaně, lze tak řešit i postupné doplňování položek objednávky.

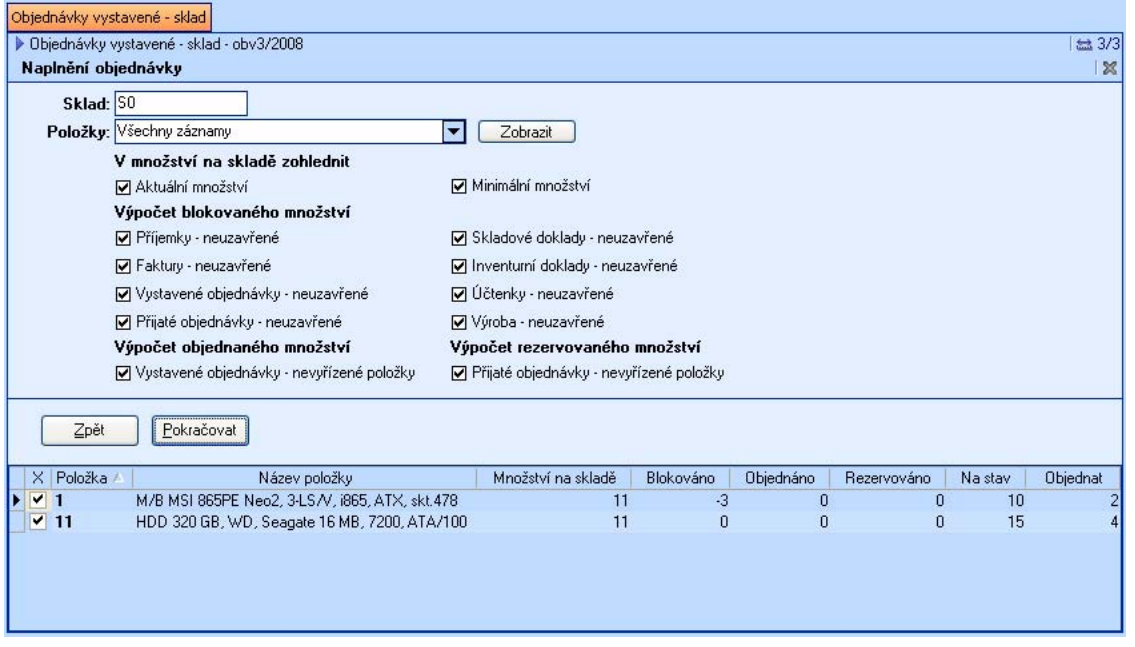

# Datum dodání pro přijaté objednávky

Do hlavičky formuláře přijaté objednávky v agendě *Objednávky přijaté - sklad* byl přidán údaj Datum **dodání**, který může obsahovat předpokládané datum dodání či vyřízení položek evidované odběratelské objednávky. Údaj Datum dodání je následně obsažen ve veškerých tiskových sestavách a lze jej využít i pro zobrazení nevyřízených objednávek k zadanému datu.

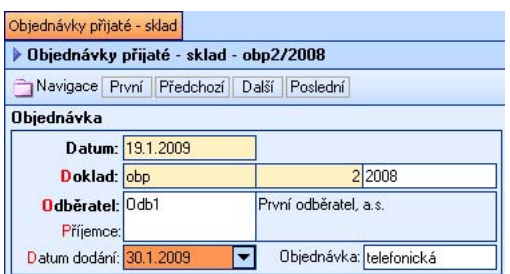

#### <span id="page-19-0"></span>Automatické naplnění Inventury

V agendě **Inventury** byla doplněna operace **Naplnění** sloužící k hromadnému naplnění položek do inventurního dokladu. Po vyvolání operace nabídne program nejprve výběr skladu, v němž je inventura prováděna a také aktuálních položek na tomto skladě evidované.

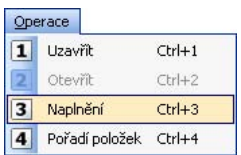

POZNÁMKA: Položky na skladě mohou být filtrovány a tento filtr lze následně využít i v naplnění inventury). Pro přenos do inventurního dokladu jsou k dispozici další upřesňující volby. První z nich je možno stanovit, zda má být do skutečného množství (fyzický stav skladu) naplněna hodnota evidovaného množství (stav dle programu). Druhá volba nabízí vynechání položek, které mají aktuální evidovaný stav skladu rovný nule. Pokud je zaškrtnuta tato možnost, do inventury budou převzaty pouze skladové položky, jejichž stav je nenulový.

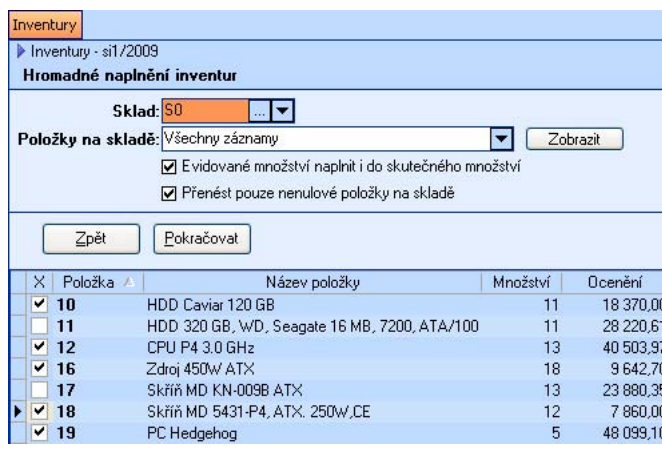

Po potvrzení operace tlačítkem **Pokračovat** dojde k naplnění záznamů do položek inventury.

TIP: Opakovaným vyvoláním operace máte možnost do dokladu doplňovat další položky inventury. V tomto případě se nabízejí pouze ty položky, které ještě nejsou na aktuálním dokladu naplněny.

#### Kontrola duplicity v inventuře

V Inventurách přibyla k operaci Naplnění na úrovni položek dokladu kontrola, není-li duplicitně pořizována položka. Dojde-li k vícenásobnému zadání jedné položky, program na tuto skutečnost upozorní "tvrdou" chybou E a nepovolí dokončení operace.

#### Funkce pro hromadné přiřazení ceníků

Do skladového číselníku *Ceníky* byla doplněna operace *Odběratelé* usnadňující přiřazení vytvořeného ceníku více odb**ě**ratelům zároveň.

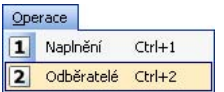

Pokud je daná operace spuštěna, dojde k zobrazení adresáře firem, v němž lze označit požadované firmy a stiskem tlačítka P**okračovat** hromadně přiřadit těmto odběratelům konkrétní ceník. Přiřazení se následně projeví standardně v ceníku na chlopni **Odběratel**é.

<span id="page-20-0"></span>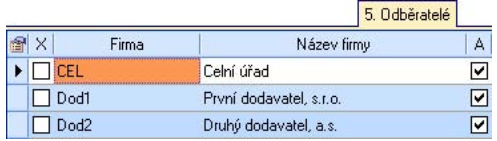

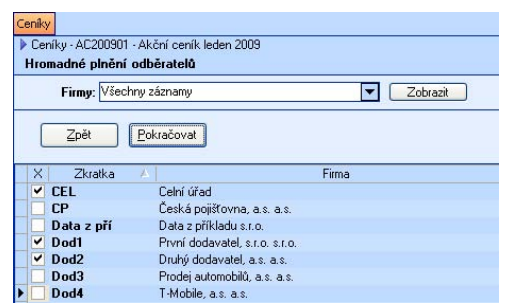

í Agenda **Položky na skladě** byla rozšířena o operaci **Naplnění**, která slouží k hromadnému naplněn **Hromadné naplnění položek**<br>Agenda *Položky na skladě* byla<br>zvolených položek ze seznamu polo<br>**Operace**<br>**Li** Naplnění Ctrl+1 zvolených položek ze seznamu položek na zvolený sklad ze seznamu skladů.

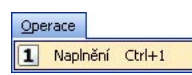

Po výběru skladu je zobrazen seznam položek, v němž jsou nabízeny pouze ty položky, které nejsou na zadaném skladu ještě evidovány. Tímto postupem je zabráněno případnému duplicitnímu pořízení. K dokončení operace je nutno stisknout tlačítko Pokračovat.

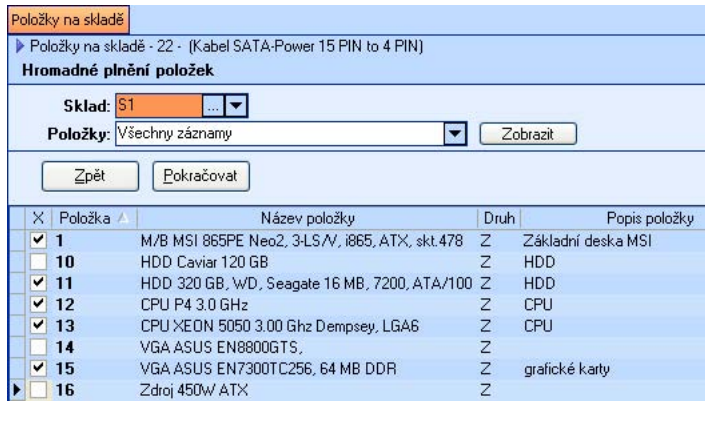

TIP: Operaci je možné pouštět opakovaně a tím si doplňovat seznam položek na jednotlivých skladech.

# Rozšíření formátu jednotkové ceny

V agendách modulu SKLADY je nově možnost zadávat jednotkovou cenu skladové položky na čtyři desetinná místa. Celková částka dokladu je však stále spočtena na minimální platební jednotku a zůstává tedy pouze v řádech setin (dvě desetinná místa).

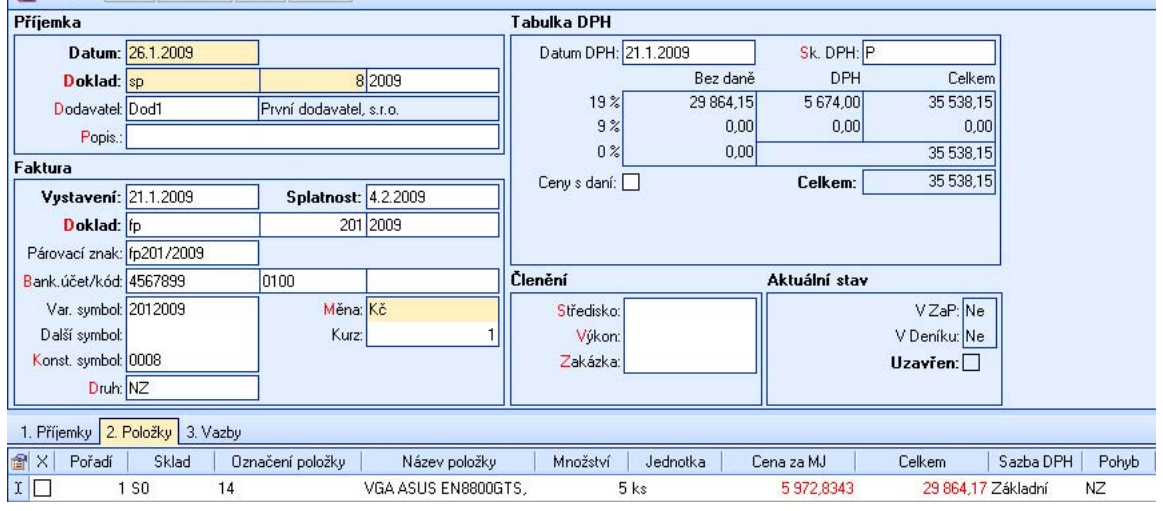

# <span id="page-21-0"></span>Procentuální sleva na maloobchodní pokladně

Agenda **Kasa** byla doplněna o novou funkci umožňující zadání procentuální slevy při maloobchodním prodeji.

Prvotním krokem před používáním procentuálních slev na maloobchodní pokladně je nastavení povoleného rozsahu slev, které bude možno odběrateli poskytnout. Toto rozpětí je nutno nastavit v agendě *Seznam pokladen* ve volbě *Nastavení Kasy*. Nastavené hranice pro slevu jsou zobrazovány i při samotném spuštění operace . **Sleva**

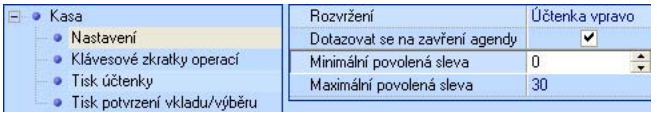

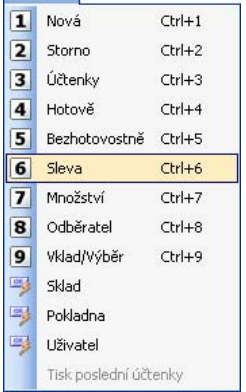

Onerace

UPOZORNENÍ: Je-li při prodeji zadána sleva mimo nastavený rozsah, nebude aktivní tlačítko **[OK]** pro její potvrzení.

Zadávanou slevu je možné uplatnit za všechny položky účtenky nebo pouze pro poslední zadanou položku. Stejnou operací (**Sleva**) je možné změnit ceny zpět na základní pokladní cenu nebo na výchozí prodejní cenu pro zadaného odběratele.

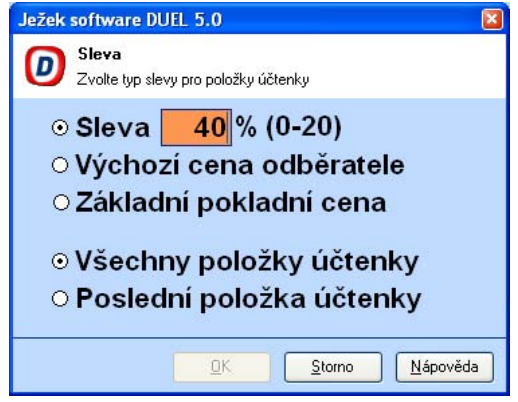

POZNÁMKA: Zmiňovaná operace je dostupná také v agendě Účtenky, která je jakýmsi archivem provedených účtenek, ale může zároveň sloužit i k samotnému maloobchodnímu prodeji.

# <span id="page-22-0"></span>**MZDY**

Modul Mzdy programu DUEL si díky velkému množství legislativních změn vyžádal mnoho úprav, které se projevily v mnoha formulářích (personalistiky, nepřítomností i měsíčních mezd). Mimo těchto vizuálních úprav jsou v programu začleněny i méně viditelné, ale rozhodně neméně podstatné změny ve výpočtech a funkcích programu.

# AKTUALIZACE PROGRAMU Z HLEDISKA ZDRAVOTNÍHO POJIŠTĚNÍ

#### **Maximální vyměřovací základ**

Změna zákona 592/1992 přinesla nutnost aktualizace parametrů pro výpočet zdravotního pojištění od 1.1.2009. Maximální vyměřovací základ je nyní nastaven na hodnotu 1.130.640,- Kč.

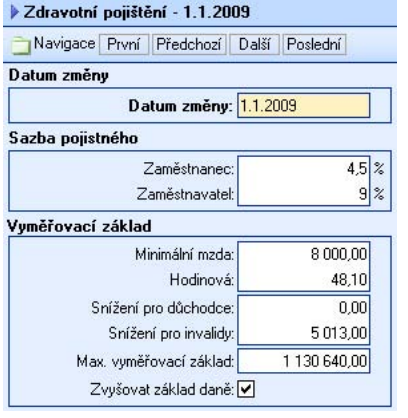

#### **Typy pro výpočet zdravotního pojištění**

Aby program vyhověl §7 zákona 187/2006 o nemocenském pojištění (pojištění při zaměstnání malého rozsahu), kde je stanoven rozhodný příjem, přibyl do číselníku Kategorií pracovních poměrů nový typ pro výpočet zdravotního pojištění. Jedná se o typ označený písmenem **R**, který respektuje při výpočtu zdravotního pojištění zmiňovaný rozhodný příjem. Nedosáhne-li úhrn příjmů alespoň hranice tohoto příjmu v rozhodném období, je vyměřovací základ zdravotního pojištění roven nule.

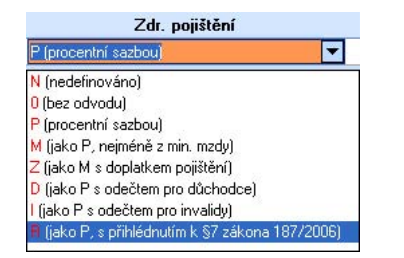

Použitelné hodnoty tedy v současné době jsou:

- N Výpočet zdravotního pojištění není definován.
- O V případě této kategorie se zdravotní pojistné neodvádí.
- P Pojistné je odváděno procentní sazbou z vyměřovacího základu.
- M Pojistné se odvádí procentní sazbou, nejméně však z minimální mzdy.
- Z Odvod pojistného je prováděn procentní sazbou, nejméně však z minimální mzdy. Při vyměřovacím základu nižším než je minimální mzda, hradí celé pojistné z rozdílu zaměstnanec.
- D Zdravotní pojistné je odváděno procentní sazbou, po odečtení snížení vyměřovacího základu pro důchodce.
- I Výpočet zdravotního pojištění je prováděn procentní sazbou po odečtení snížení vyměřovacího základu pro invalidní a částečně invalidní zaměstnance.
- R Zdravotní pojistné je vypočteno procentní sazbou s přihlédnutím k §7 zákona 187/2006.

Změny v legislativě ovlivnily také výpočet brutace zdravotního pojištění, který byl upraven s ohledem na minimální rozhodný příjem nemocenského pojištění vyplývající ze zákona 187/2007 Sb. §6 odst.5.

# <span id="page-23-0"></span>ZMĚNY Z HLEDISKA SOCIÁLNÍHO POJIŠTĚNÍ

#### **Výpočet sociálního pojištění**

Zapracovány jsou veškeré výpočty a kontroly související se změnou výše rozhodného příjmu pro redukci vyměřovacího základu důchodové pojištění podle dle § 8 zákona 155/1995 Sb., výše rozhodného příjmu pro redukci vyměřovacího základu sociálního pojištění podle dle § 6 zákona 187/2006 Sb. a výše maximálního vyměřovacího základu sociálního pojištění podle § 15a zákona 589/1992 Sb.

#### **Typy pro výpočet sociálního pojištění**

Správným výběrem ze seznamu typů sociálního pojištění ovlivníme jak výpočet vyměřovacího základu, tak samotný výpočet sociálního pojištění.

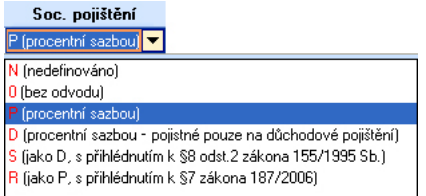

Údaj sociální pojištění může nabývat těchto hodnot:

- N výpočet sociálního pojištění není definován
- 0 sociální pojištění se neodvádí
- P odvod pojistného na nemocenské pojištění, pojistného na důchodové pojištění a příspěvku na státní politiku zaměstnanosti, za zaměstnance uvedené v §3 odst.1 písm. b) bod 1 až 13 zákona 589/1992 Sb.
- D odvod pouze pojistného na důchodové pojištění
- S odvod pouze pojistného na důchodové pojištění za zaměstnance uvedené v § 3 odst. 1 písm. b) bod 14 a 15 zákona 589/1992 Sb. s přihlédnutím k rozhodnému příjmu pro účast na pojištění dle § 8 zákona • 155/1995 Sb.
- R odvod pojistného na nemocenské pojištění, pojistného na důchodové pojištění a příspěvku na státní politiku zaměstnanosti v souvislosti se zaměstnáním malého rozsahu podle § 7 zákona 187/2006 Sb. s přihlédnutím k rozhodnému příjmu pro účast na pojištění dle § 6 zákona 187/2006 Sb.

U všech typů sociálního pojištění dochází ke sledování maximálního vyměřovacího základu dle § 15a zákona 589/1992 Sb. a při jeho překročení přestává být pojištění odváděno.

# Rozšíření parametrů firmy

V sekci **Mzdy** v **Parametrech firmy** je nově připraven údaj **Kategorie pracovního poměru**, jenž slouží při pořizování osobních karet v agendě **Personalistika** jako implicitní hodnota pro stejně pojmenované pole. Pro nově účtovanou firmu je vždy inkriminovaný údaj v parametrech firmy nastaven na hodnotu **HPP**. V rámci převodu dat ze starších verzí programu je doplňován výchozí pracovní poměr dle původního na avení v st číselníku **Kategorií pracovních poměrů**.

#### **Parametry firmy v souvislosti s OSSZ**

Sekce *Instituce* v agendě *Prametry firmy* byla v souvislosti s OSSZ rozšířena o vazbu na adresář osob. zaměstnavatele za mzdovou účtárnu. Vyplněná hodnota se dále přenáší například na tyto tiskopisy: Přihláška Dle přihlášky do registru zaměstnavatelů zde budeme vyplňovat osobu oprávněnou jednat jménem do registru zaměstnavatelů, Přehled o výši pojistného a vyplacených dávkách a dalších.

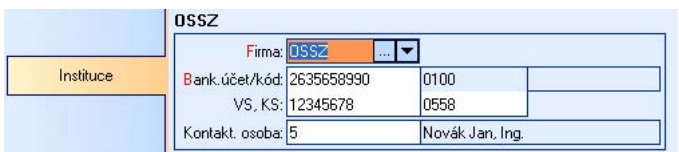

#### <span id="page-24-0"></span>**Kontrola správnosti variabilního symbolu pro OSSZ**

Nově přidělované desetimístné variabilní symboly ze strany České správy sociálního zabezpečení podléhají tzv. Luhnově kontrole. Při chybném zadání variabilního symbolu v agendě **Parametry firmy/Instituce/OSSZ** se nyní můžeme setkat s kontrolou typu W (varování), která odpovídá zmiňovanému Luhnově algoritmu.

#### **Další evidenční údaje v souvislosti s OSSZ**

Do agendy *Personalistika* na chlopeň *2. Obvyklé hodnoty* přibyly nové údaje potřebné pro komunikaci se správou sociálního zabezpečení.

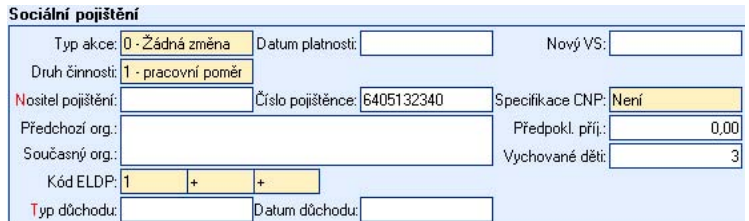

Jedná se o následující:

- Specifikace cizozemského nositele pojištění vyplňuje se v případě oznámení o nástupu do zaměstnání smluvního zaměstnance (resp. zahájení výkonu práce pro smluvního zaměstnavatele), tj. jeli uveden druh činnosti kódem **N**. Pokud je smluvní zaměstnanec účasten pojištění v cizině uvede se právním předpisům, uvádí se příznak **P – poslední cizozemský nositel pojištění**. V případě příznak **S – současný cizozemský nositel pojištění**. Pokud smluvní zaměstnanec není při nástupu do zaměstnání v ČR účasten pojištění v cizině, popř. nedoložil účast na pojištění v cizině, podléhá českým neexistence současného i předchozího cizozemského nositele pojištění se uvádí příznak **N – není**.
- (organizační složky, mzdové účtárny), u něhož je zaměstnanec zaměstnán po převodu. • **Nový variabilní symbol** – vyplňuje se pouze u akce **6 – převod**. Uvádí se VS zaměstnavatele
- nemocenské pojištění (např. MO, MV), před jeho registrací u ČSSZ. Údaj se vyplňuje v případě, že v předchozí době prováděl nemocenské pojištění zaměstnance jiný orgán, než ČSSZ. Pokud pojištění jiný • **Název předchozího orgánu**, který prováděl nemocenské pojištění, pokud jím nebyla ČSSZ - uvádí se plný název orgánu, jiného než ČSSZ, u kterého byl zaměstnanec v ČR registrován a který prováděl jeho orgán než ČSSZ neprováděl, údaj se nevyplňuje.
- **Název současného orgánu**, který provádí nemocenské pojištění, pokud jím není CSSZ uvádí se název orgánu, jiného než ČSSZ, který v době podání oznámení současně provádí v ČR nemocenské pojištění zaměstnance (např. MO, MV). Pokud jiný orgán současně nemocenské pojištění zaměstnance v ČR neprovádí, údaj se nevyplňuje.

#### **Typ akce pro sestavy OSSZ**

k vyplňování tiskopisu Oznámení o nástupu do zaměstnání (skončení zaměstnání). Údaj **Typ změny**, jenž se dříve nacházel v agendě **Personalistika**, byl s ohledem na novou legislativu přejmenován na **Typ akce** a v souvislosti s tím také rozšířen. Nově tento údaj může nabývat hodnot 0 – 10, přičemž hodnoty 1 – 10 odpovídají potřebám OSSZ, které jsou stanovený všeobecnými zásadami

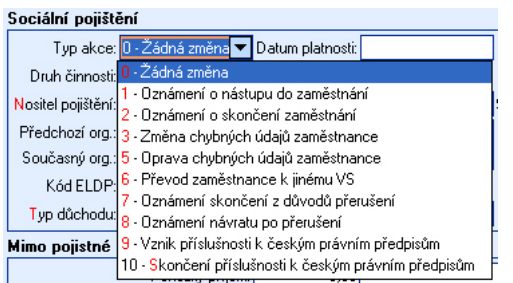

#### <span id="page-25-0"></span>**Nový druh důchodu**

Dle pokynů k tiskopisu Oznámení o nástupu do zaměstnání došlo také k rozšíření číselníku **Druhy důchodů** o hodnotu **C – cizí charakteru částečného invalidního**. Tato obměna tohoto číselníku se samozřejmě romítá také do **Personalistiky** na chlopeň **Obvyklé hodnoty / Sociální pojištění** do údaje **Typ**  p **důchodu**.

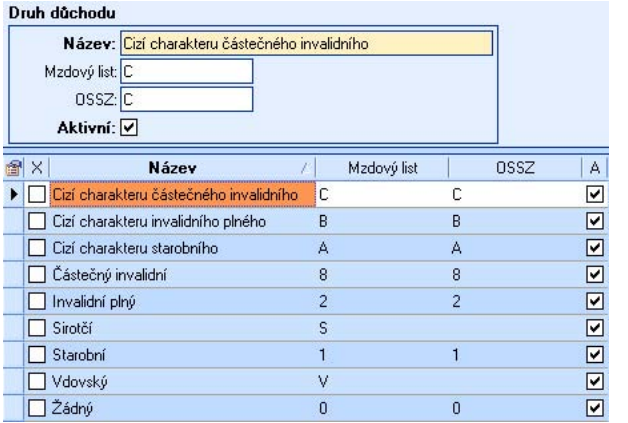

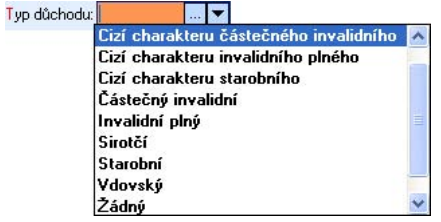

#### **Typ činnosti**

Nový tiskopis Oznámení o nástupu do zaměstnání (skončení zaměstnání) si také vyžádal aktualizaci číselníku druhů činností, kde jsou nově povoleny hodnoty v rozsahu **1 – 6** a **A – S**. Při upgrade jsou automaticky původní druhy činností konvertovány na nové.

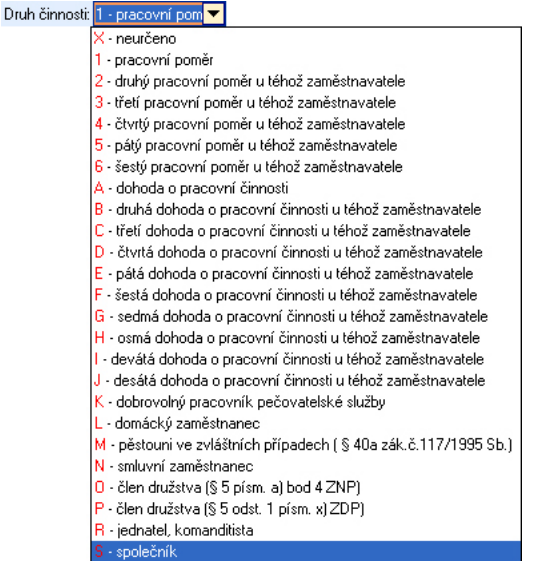

#### **Výpočet omluvené absence**

Do výpočtu údaje **Omluvená absence** jsou dle požadavků nově legislativy zahrnovány i kalendářní dny dočasné pracovní neschopnosti.

# <span id="page-26-0"></span>NEPŘÍTOMNOSTI, NEMOCENSKÉ A NÁHRADY ZA DOČASNOU PRACOVNÍ NESCHOPNOST

#### **Nové redukční hranice**

 $D = 1$ 

Na základě §170 zákona č. 187/2006 Sb. došlo v souladu s nařízením vlády č. 366/2008 Sb. k úpravě částek (redukčních hranic) pro stanovení denního vyměřovacího základu používaných pro výpočet nemocenských dávek, na které vznikl nárok před 31. prosincem 2008 (včetně) a tento nárok trvá i po 1. lednu 2009.

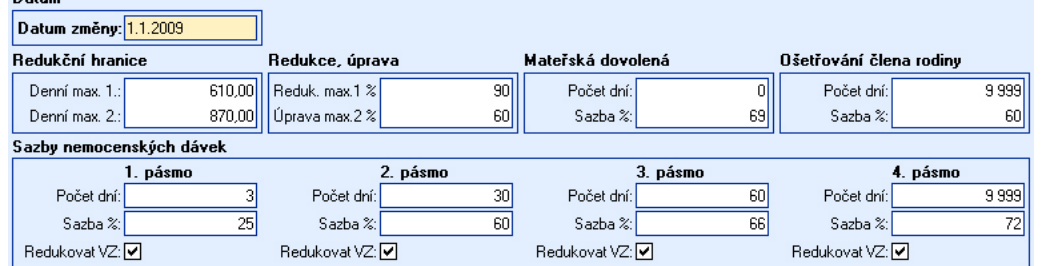

#### **Náhrady mezd za DPN - číselník**

Nastavení mezd bylo rozšířeno o nový parametrický číselník **Náhrady mezd za DPN**, který obsahuje výchozí hodnoty pro výpočet náhrad za dočasnou pracovní neschopnost (Nemoc, Karanténa). Tento číselník obsahuje redukční hranice, přepočítávací koeficient a procentuální vyčíslení jednotlivých náhrad.

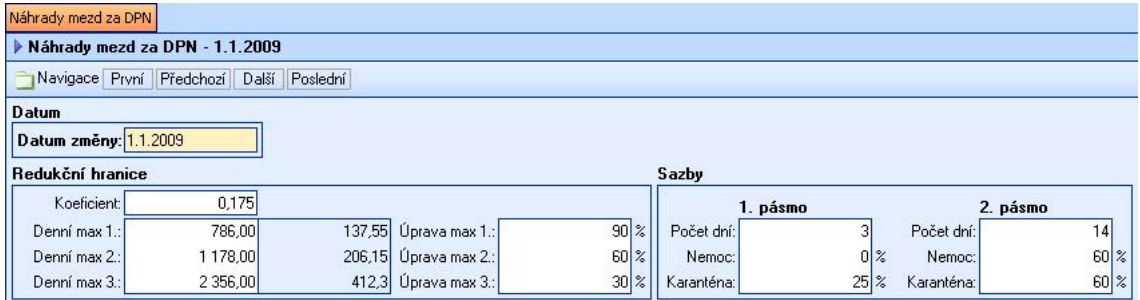

V souvislosti s novým způsobem práce s nepřítomnostmi musel být také rozšířen číselník nepřítomností o typy, za něž jsou od roku 2009 vypláceny náhrady (Nemoc, Karanténa), přičemž zůstaly zachovány původní druhy nepřítomností, aby bylo možno regulérně pokračovat ve zpracování nepřítomností z minulého období.

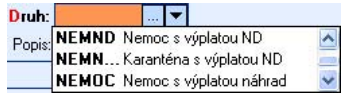

#### **Snížení, odejmutí DPN**

V agendě **Nepřítomnosti** je možno také provést snížení nebo případně i úplné odejmutí náhrad za dočasnou pracovní neschopnost. Tento postup může zvolit zaměstnavatel v případě porušení léčebného režimu, nebo pokud si zaměstnanec přivodí dočasnou pracovní neschopnost úmyslně.

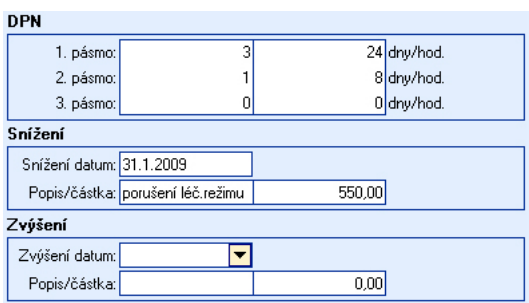

Samotnou úpravu náhrad je tedy nutno promítnout do oddílu **Snížení** v konkrétní nepřítomnosti. Takto zadané úpravy náhrad za DPN jsou následně promítnuty do zpracování mezd.

<span id="page-27-0"></span>TIP: Zmiňovaný snížení náhrad lze také využít v měsíci, kdy zaměstnanec nedonesl potvrzení od lékaře a následnou mzdu, kdy je již doklad od lékaře k dispozici, je možno upravit využitím oddílu **Zvýšení**.

#### **Náhrada za svátek**

Do agendy **Nepřítomnosti** byl přidán podpůrný údaj **Náhrada za svátek**. Jedná se o hodnotu, která se uplatňuje především v agendě měsíční mzdy v sekci **Fond pracovní doby**. Zaměstnancům s hodinovým a kombinovaným tarifem nebo s úkolovou mzdou je zmiňovaný údaj automaticky nastavován na hodnotu **Zapnuto**, neboť právě jim přísluší náhrada za svátek. Při zpracování měsíčních mezd pak v takovémto případě svátek není součástí fondu pracovní doby (a tím pádem ani odpracované doby) a je jim vyplácena náhrada za svátek v pracovní den.

**MZDOVÉ OBDOBÍ** 

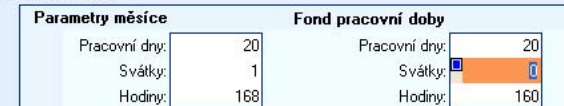

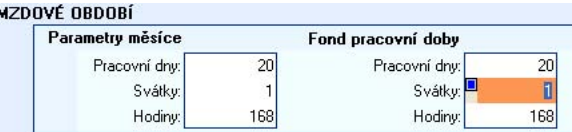

za svátek a evidence fondu pracovní doby jej standardně zahrnout do odpracovaných dnů. Samozřejmě U zaměstnanců s měsíčním tarifem je obvyklé svátek tzv. "neřešit" a na základě prázdného údaje **Náhrada**  v takovém případě nedochází k vyplácení náhrad za svátek v pracovní den.

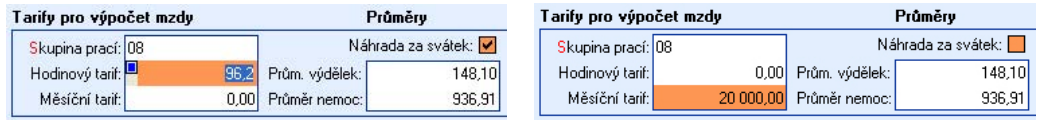

POZNÁMKA: Nastavení údaje připouští všechny kombinace, ale ty méně používané (měsíční tarif - náhrada za svátek) nebo zcela nestandardní jsou kontrolovány procesním upozorněním **W846: Zaměstnanec s uvedenou kombinací tarifů by měl mít svátek proplácen formou náhrady**.

#### **Filtr Náhrada za svátek v Personalistice**

se zaškrtnutým polem **Náhrada za svátek**. Použití tohoto filtru je velice efektivní například pro plnění nepřítomností za zaměstnance (např. Svátek v pracovní den), kteří mají nárok na zmiňovanou náhradu. Do agendy **Personalistika** byl vytvořen nový filtr "**Náhrada za svátek**", který zahrne pouze zaměstnance

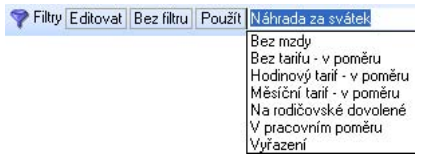

#### **Formulář nepřítomnosti**

V agendě Nepřítomnosti jsou pro všechny druhy nepřítomností uloženy kalendářní dny a hodiny zároveň s pracovními dny a hodinami. Snadno se tak získá přehled o čerpání dovolené nebo probíhající nemoci.

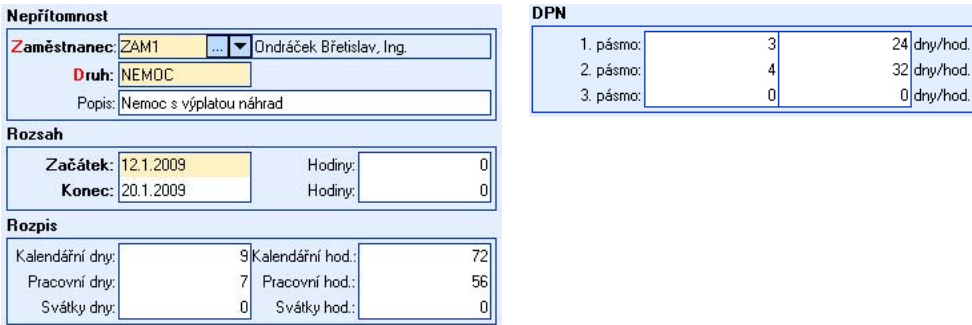

<span id="page-28-0"></span>Pro všechny druhy nepřítomností se do evidence **Nepřítomnosti** ukládá počet pracovních a kalendářních dní, které se vztahují k danému mzdovému období. Při uzávěrce se přepočítají opět na nové mzdové období, po skončení tedy vynulují. Zároveň se ale při uzávěrce sklápí do rekapitulace, takže je k dispozici podrobný historický přehled.

Kalendářní i pracovní dny a hodiny lze editovat, čímž se dá podchytit i nepravidelná pracovní doba nebo turnusy.

#### **Filtr "Aktuální" v nepřítomnostech**

V rámci agendy **Nepřítomnosti** došlo k úpravě filtru **Aktuální**, který dokáže zahrnout i dlouhodobé nepřítomnosti přecházející z jednoho období do druhého (např. nepřítomnost začínající v prosinci 2008 a končící v únoru 2009).

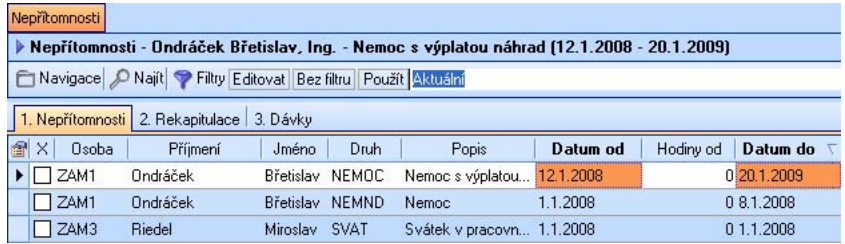

#### **Zpracování ošetřování člena rodiny a mateřské dovolené v roce 2009**

Pro korektní zpracování mateřské dovolené do tří let je nutno v nové verzi programu vyprázdnit **Průměr pro nemoc** v osobních kartách v agendě **Personalistika** a následně zpracovávat nepřítomnosti standardním způsobem za použití původních druhů nepřítomností **OČR** a **MD<3**. Výpočet neodpracované doby, částek k výplatě, omluvených absencí a vyloučených dob pak bude korektní.

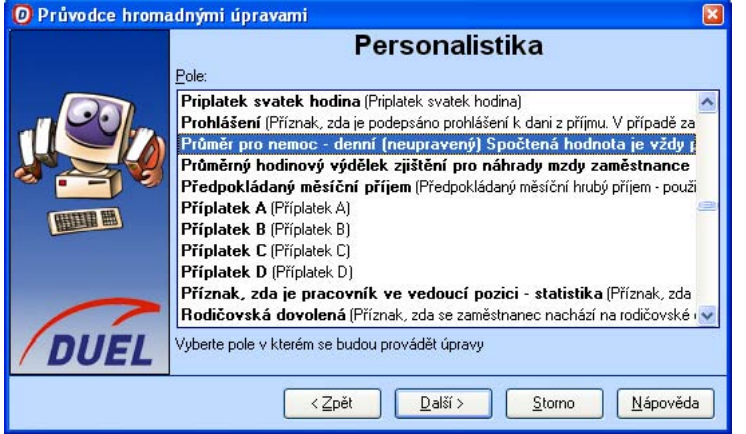

Průměry pro nemoc lze mazat postupně pro jednotlivé zaměstnance a to nulováním daného údaje (**Průměr**  pro nemoc) nebo je možno použít hromadnou operaci, která je k dispozici v roletovém menu po stisku pravého tlačítka myši v seznamu pracovníků. V nabídce je nutno přejít do volby *Rozšíření / Hromadné* správného údaje pro nahrazení, kterým by m**ěl** být **Průměr pro nemoc – denní (neupravený)**. Po jeho označení a kliknutí na tlačítko další následuje výběr akcí. Zde je nutno pokračovat potvrzením Vymazat a dokončit průvodce podle konkrétních potřeb. **úpravy**, kde je již možno postupovat dle pokynů průvodce. Pouze je nutno věnovat pozornost výběru

POZNÁMKA: Před hromadnou úpravou je vhodné zvolit zaměstnance, kterých se daná operace týká.

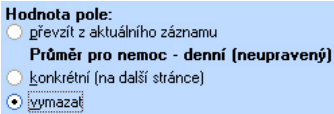

- implicitní
- alternativní

#### <span id="page-29-0"></span>**Ochranná lhůta v nepřítomnostech a kategoriích pracovních poměrů**

V agendě **Nepřítomnosti** je prováděna kontrola v okamžiku uložení nepřítomnosti, zdali nedošlo k překročení tzv. ochranné lhůty ve znění §42 zákona č. 54/1956 Sb., o nemocenském pojištění zaměstnanců. V případě, že tato skutečnost nastane, je zobrazeno varování **W847: Nepřítomnost po**  legislativní úpravy) upravit v číselníku Kategorie pracovních poměrů. **ukončení pracovního poměru a vypršení ochranné lhůty**. Počet dní ochranné lhůty lze (v případě

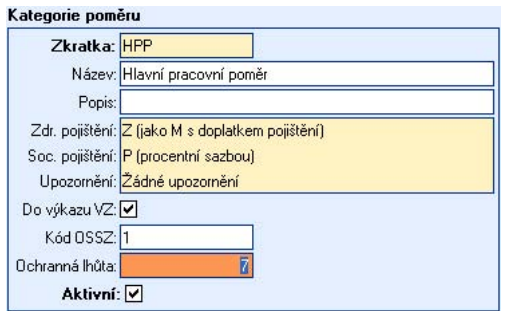

# Zákonné pojištění zaměstnavatele

Zákonné pojištění vztahující se na všechny zaměstnavatele, kteří zaměstnávají alespoň jednoho zaměstnance, pro případ odpovědnosti za škodu způsobenou zaměstnanci při pracovním úrazu nebo nemocí z povolání.

POZNÁMKA: Nastavení sazby a minimální částky zákonného pojištění se provádí v Parametrech firmy v oddílu Mzdy.

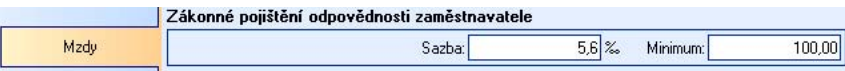

Sazba zákonného pojištění se určuje dle zákona č.37/1993 Sb. a prováděcí vyhlášky ministerstva financí č.125/1993 Sb., která stanoví podmínky a sazby Zákonného pojištění odpovědnosti organizace za škodu při pracovním úrazu nebo nemoci z povolání.

Pojistné se platí za každé čtvrtletí. Pojistné za I. čtvrtletí každého kalendářního roku je splatné do 31. 1., za II. čtvrtletí do 30. 4., za III. čtvrtletí do 31. 7. a za IV. čtvrtletí do 31. 10.

POZNÁMKA:

- Vznikne-li zaměstnavateli, který v předcházejícím čtvrtletí nezaměstnával žádného zaměstnance, povinnost platit pojistné na toto pojištění, zaplatí zaměstnavatel první pojistné vypočítané ze základu stanoveného shodně s postupem pro určení vyměřovacího základu pojistného na sociální zabezpečení a příspěvku na státní politiku zaměstnanosti dle zvláštního zákona pro dané čtvrtletí, a to zpětně, nejpozději do konce prvního měsíce následujícího čtvrtletí.
- Jelikož se pojistné platí dopředu, tak na první čtvrtletí dalšího roku je z účetního hlediska pojištění nákladem v lednu daného roku. Nikoli v prosinci roku aktuálního.

#### Generování dávky z mezd do Závazků a pohledávek

Na základě zkušeností došlo k úpravě procedury pro generování dokladů měsíčních mezd do agendy přenosu mezd do Závazků a pohledávek jsou respektovány a samotné pohledávky za zaměstnancem. Nedojde již však k vygenerování minusových dokladů (mzda na účet, mzda hotově) vyplývajících ze záporné výplaty. **Závazky a pohledávky**. Je-li hodnota mzdy vyplácená zaměstnanci hotově nebo na záporná, v rámci

#### <span id="page-30-0"></span>**Automatické proplacení přeplatku daně**

Zpracování měsíčních mezd bylo obohaceno o velmi užitečnou, i když na první pohled neviditelnou funkci pro vrácení přeplatků daně. Při doporučeném používání programu tak lze dosáhnout automatického vložení dosud nevyplacených přeplatků nebo jejich částí zaznamenaných v agendě **Vyúčtování daně 2008**.

Zjištěný přeplatek daně se automaticky vkládá do stejnojmenného pole, jež je součástí formuláře měsíčních mezd v části **Daň z příjmů**. Mzdový účetní tak nemusí myslet na nevrácené přeplatky a nemusí je ručně zadávat do jednotlivých mezd. Je-li za určitých okolností potřeba vrácení přeplatku "pozdržet", lze jednoduše nabízenou hodnu přeplatku odstranit při zpracování konkrétní mzdy. Následující mzdové období, se opět nevyplacená část přeplatku nabízí v maximální možné výši.

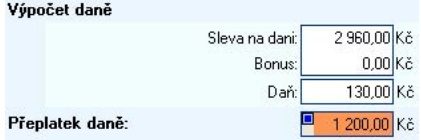

#### Doplnění podkladů pro výpočet průměrného výdělku

V agendě *Personalistika* na chlopni *Korekce* jsou nově k dispozici i údaje Dny a Hodiny, které se promítají do výpočtu průměrného výdělku. Tímto způsobem lze vyřešit výpočet průměrného výdělku i při absenci některých mezd.

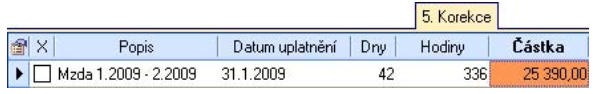

TIP: Tyto údaje lze využít např. při převzetí nového klienta nebo přechodu z jiného programu na DUEL.

V uzávěrce mezd již nefiguruje operace Přepočet průměrů, ale z hlediska přesnějšího popisu její funkce byla přejmenována na **Přepočet průměrného výdělku**.

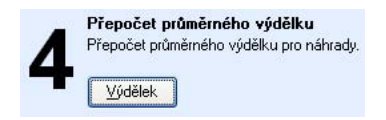

Jedná se o operaci umožňující ze zadaných mezd a skutečností evidovaných v osobních kartách zaměstnanců (na chlopni *Korekce*) přepočítat průměrné výdělky (pro potřeby náhrad). Vypočtené hodnoty dosadí do osobních karet zaměstnanců v agendě *Personalistika* do údaje Pr**ůměrný výděl**ek. Pro zaměstnance, kteří nemají v rozhodném období zadanou žádnou mzdu nebo korekci, je možné hodnoty v osobní kartě dosadit ručně.

Krom ě zmiňovaných změn byla samozřejmě funkce "**Přepočet průměrného výdělku**" aktualizována v rá mci uzávěrky mezd.

#### **Výz namné dny**

dop lněny i významné dny pro rok 2010. V nové verzi byla zkontrolována a aktualizována tabulka významných dní pro rok 2009 a zároveň byly

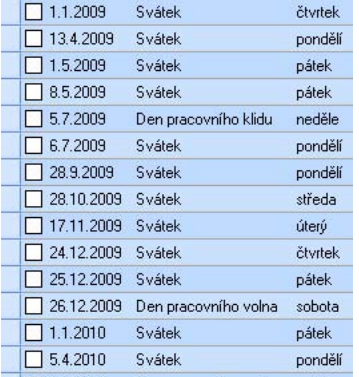

#### <span id="page-31-0"></span>ELDP

### **Kódy ELDP v parametrech**

**Parametry firmy** v sekci **Mzdy** byly, kromě **Kategorie pracovního poměru**, obohaceny také o údaje **Kód ELDP1**, **Kód ELDP2** a **Kód ELDP3**. Obsah těchto údajů slouží jako předpokládaná hodnota pro stejnojmenná pole naplňovaná při pořizování osobních karet v agendě **Personalistika**. Po provedení upgrade, ale i pro nově účtované firmy je vždy ve zmiňovaných údajích v parametrech firmy přednastavena hodnota 1++ (Hlavní pracovní poměr).

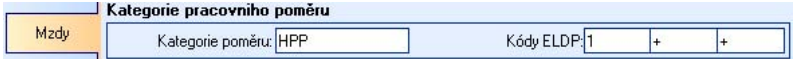

#### **Kódy ELDP v personalistice**

Spolu s rozšířením agendy Evidenčních listů důchodového pojištění pro rok 2009 došlo i k přesunutí všech kódů ELDP z číselníku **Kategorie pracovních poměrů** do agendy **Personalistika**. Lze tak mnohem efektivněji využívat automatické zpracování dat důchodového pojištění. Nastane-li u zaměstnance skutečnost, jež si vyžádá změnu kódu/ů ELDP, není třeba zakládat novou kategorii pracovního poměru s alternativní definicí kódů ELDP, ale stačí tuto skutečnost zaznamenat přímo na kartě zaměstnance. Kódy ELDP uvedené v měsíčních mzdách tedy nově sahají pro implicitní hodnotu ke každému zaměstnanci zvlášť.

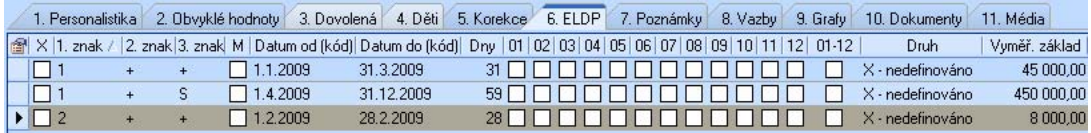

# Statistika mezd

Změnami prošla i statistika mezd ISPV předávaná firmě TREXIMA. Změny jsou obsahového rázu a nikoli formálního. Stále jsou předávány dva soubory s označením MI a MP.

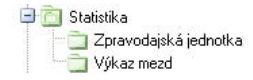

#### Soubor pro identifikaci zpravodajské jednotky (MI soubor)

Soubor o ekonomickém subjektu je tvořen jednou datovou větou vztahující se k celému ekonomickému subjektu (včetně všech závodů, poboček, provozoven, …). Datová věta obsahuje následující skupiny položek:

- identifikační a adresní údaje o ekonomickém subjektu,
- agregované údaje za všechny zaměstnance, kteří byli v posledním čtvrtletí zahrnuti do evidenčního počtu,
- údaje o ostatních osobních nákladech za poslední čtvrtletí.

Do evidenčního počtu zaměstnanců se zahrnují všichni stálí i dočasní zaměstnanci, kteří byli v rozhodném bdobí v pracovním poměru. Avšak nezáleží na tom, zda jsou skutečně přítomni v práci či nikoliv (např. pro o nemoc, dovolenou na zotavenou apod.). Patří sem i společníci ve společnostech s ručením omezeným, počtu se nezahrnují např. pracující podle dohod konaných mimo pracovní poměr, osoby uvolněné k výkonu veřejné funkce, ženy na mateřské dovolené, osoby na rodičovské dovolené (vykonávají-li ale současně práci v pracovním poměru, do evidenčního počtu se zahrnou), učni a studenti na praxi apod. komandisté v komanditních společnostech, kteří jsou ke společnosti v pracovním poměru. Do evidenčního

#### **Soubor s údaji o zaměstnancích (MP soubor)**

Soubor zahrnuje všechny pracovní poměry zaměstnanců, kteří byli alespoň jeden den ve sledovaném období v evidenčním počtu. Sledovaným obdobím je doba od počátku kalendářního roku do konce čtvrtletí, ke kterému se šetření provádí. Datová věta obsahuje následující skupiny položek:

- osobní charakteristiky zaměstnance,
- základní charakteristiky pracovního poměru,
- charakteristiky pracovní doby a její struktury,

- <span id="page-32-0"></span>• charakteristiky hrubé mzdy a její struktury,
- průměrný hodinový výdělek vypočtený za poslední čtvrtletí.

Zpracování exportovaných dat již neprobíhá v offline aplikaci s následným odesláním, ale je nutno soubory načítat na webovém rozhraní umístěném na adrese https://www.ispv.cz/ispv2009/, kde je připraven internetový portál pro kontroly a odeslání statistických výkazů. Do připraveného formuláře vložte vygenerované soubory a pokračujte dle průvodce na uvedených internetových stránkách.

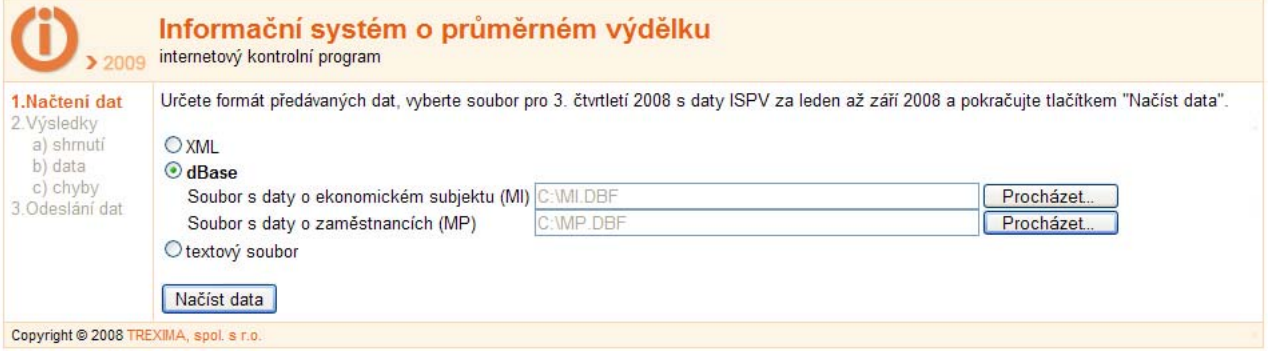

# MAJETEK

Vzhledem k tomu, že v agendě Závazky a pohledávky je údaj VAR\_SYMBOL pouze numerický údaj v délce 10-ti znaků, kontroluje se při přenosu leasingového majetku do ZaP správnost uvedeného variabilního symbolu.

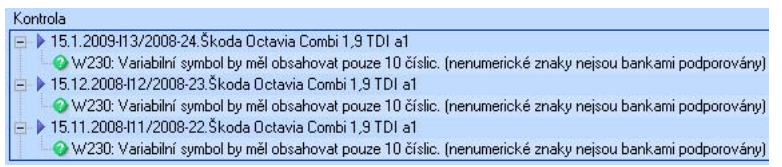

# <span id="page-33-0"></span>KANCELÁŘ

#### Nové operace v kategoriích firem a osob

Do číselníku **Kategorie firem a osob** byly doplněny operace **Firmy** a **Osoby**.

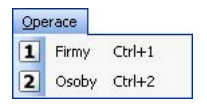

Operace **Firmy** slouží k hromadnému přiřazení zvolené kategorie jednotlivým firmám v adresáři firem. Operace **Osoby** slouží k hromadnému přiřazení zvolené kategorie jednotlivým osobám v adresáři osob.

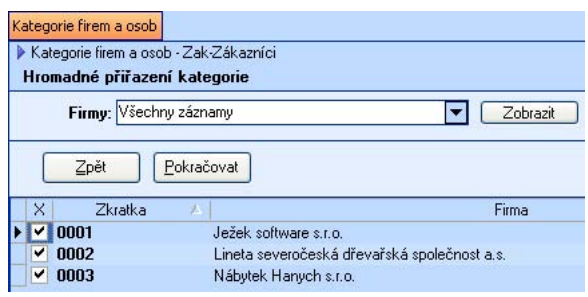

TIP: Před provedením operace je možné si případné záznamy (Firmy i Osoby) filtrovat podle filtrů dostupných v dané agendě.

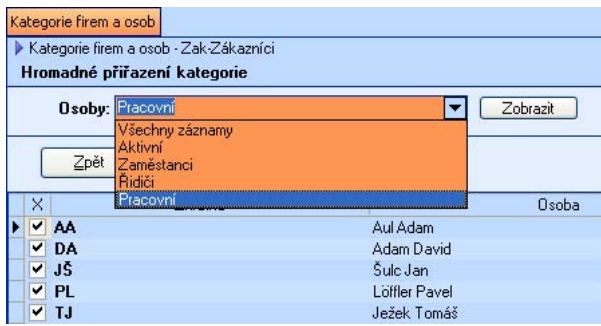

#### Vazby v adresáři firem

Do adresáře firem byly, na chlopni Vazby, doplněny vazby na skladové agendy Příjemky, Fakturace a Účtenky.

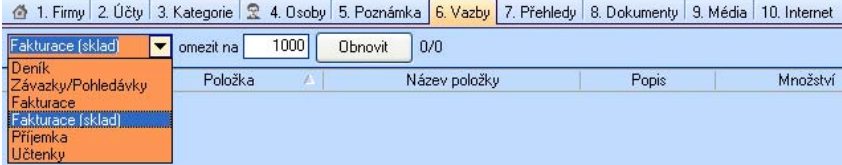

# <span id="page-34-0"></span>Vystavení faktury neplátcem DPH

V agendě **Fakturace - kancelář** byla doplněna nová funkčnost zajišťující korektní přenos do závazků a pohledávek a zaúčtování do účetního deníku v případě vystavených faktur, které obsahují položky se sazbou "neurčeno". Je tedy zaručen korektní přenos např. dokladů vystavených neplátcem DPH a další případy.

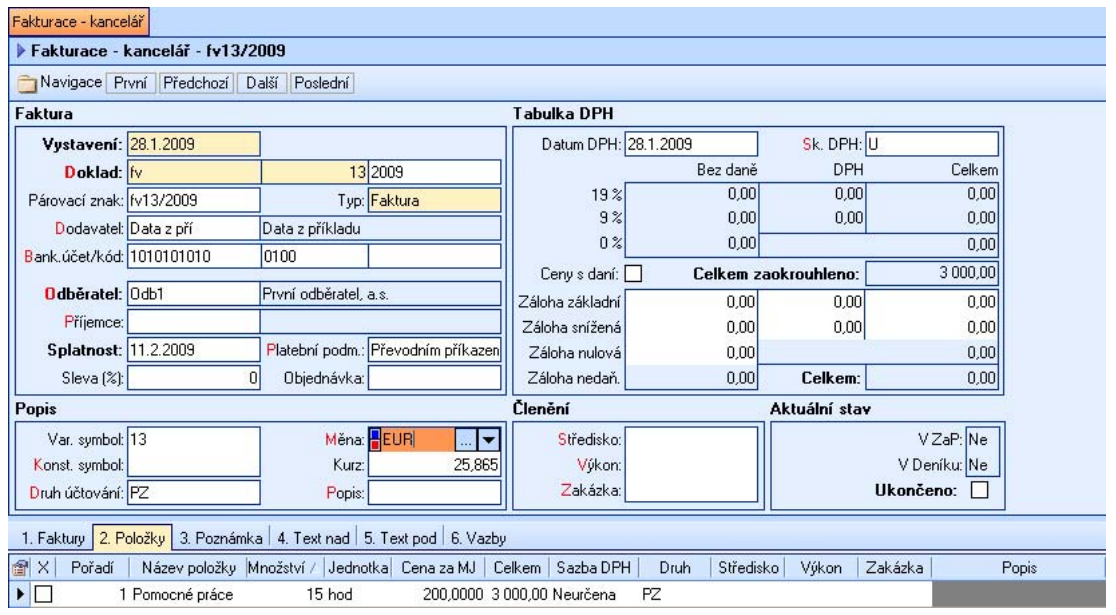

POZNÁMKA: Protože operace respektuje zadanou měnu, je možné bez komplikací vystavovat a účtovat i faktury v cizí měně.

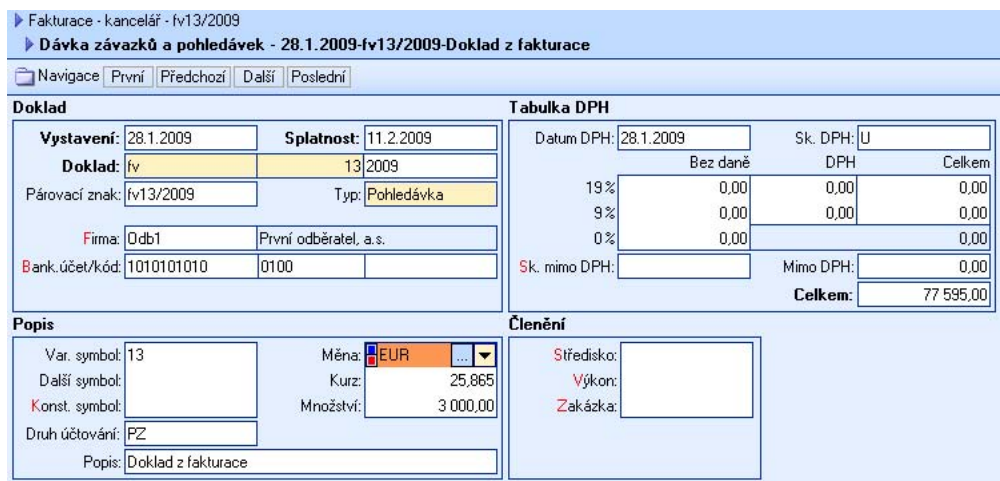

# Rozšíření adresáře firem a osob

V nové verzi programu lze nalézt v adresáři tři různé adresy pro jeden subjekt. Pro každou firmu jsou zde připraveny chlopně fakturační adresa, dodací adresa a alternativní adresa. Fakturační adresa je v principu chápána jako výchozí adresa odběratele.

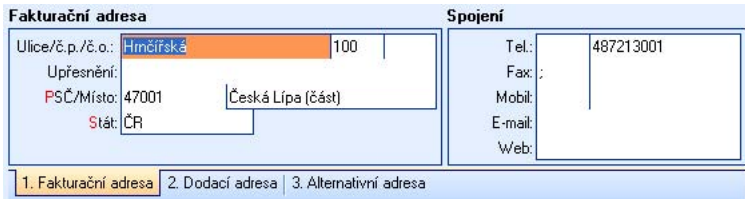

Dodací adresu lze použít v dokladech jako adresu příjemce. Není-li však na příslušných dokladech specifikován příjemce, automaticky se do tohoto údaje nabízí dodací respektive alternativní adresa použitého odběratele.

POZNÁNMKA: Je-li příjemce na dokladech uveden explicitně, doplní se jeho adresa, přičemž prioritu má adresa dodací a pokud není uvedena, pak je přebírána adresa fakturační.

TIP: Každá z adres může mít naplněny vlastní údaje v sekci spojení (telefon, fax, mobil, apod.)

Také adresář osob nově obsahuje možnost zadání až tří adres k jedné osobě a to adresu trvalého pobytu, kontaktní adresu a alternativní adresu včetně údajů v sekci Spojení (telefon, fax, email, atd.).

Použití prvních dvou adres vychází z jejich popisu. Využití alternativní adresy není fixní, neboť je používána např. pro tiskopisy tvořené v modulu mzdy, kdy může být vyžadován třetí adresní údaj (např.: adresa pobytu v ČR, je-li trvalý pobyt mimo ČR v tiskopise Oznámení o nástupu do zaměstnání pro OSSZ).

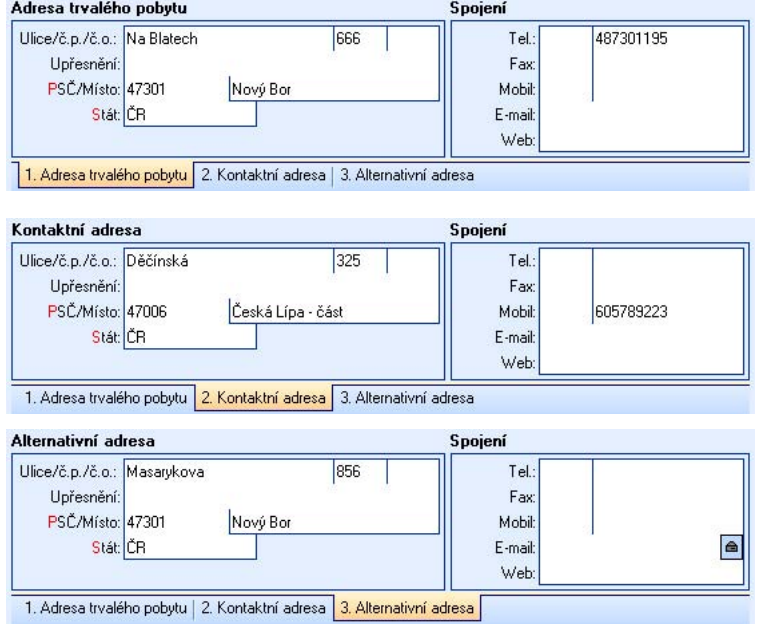